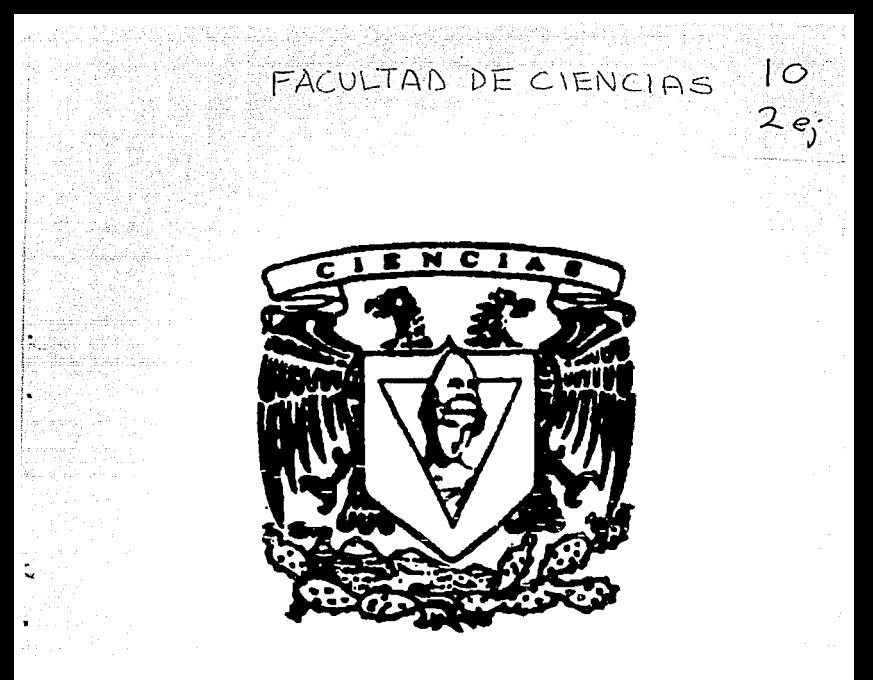

# LA AUTOMATIZACION DEL SEGURO DE GRUPO DE VIDA

 $ACTVARI<sub>G</sub>$ Sergio Camacho Cortes  $1993$ 

TESIS CON FALLA DE ORIGEN

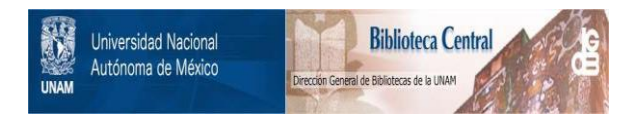

## **UNAM – Dirección General de Bibliotecas Tesis Digitales Restricciones de uso**

## **DERECHOS RESERVADOS © PROHIBIDA SU REPRODUCCIÓN TOTAL O PARCIAL**

Todo el material contenido en esta tesis está protegido por la Ley Federal del Derecho de Autor (LFDA) de los Estados Unidos Mexicanos (México).

El uso de imágenes, fragmentos de videos, y demás material que sea objeto de protección de los derechos de autor, será exclusivamente para fines educativos e informativos y deberá citar la fuente donde la obtuvo mencionando el autor o autores. Cualquier uso distinto como el lucro, reproducción, edición o modificación, será perseguido y sancionado por el respectivo titular de los Derechos de Autor.

#### **INDICE**

#### **INDICE**

#### **INTRODUCCION**

#### **EL RIESGO**

**INTRODUCCION** DEFINICION DE RIESGO METODOS PARA EL MANEJO DEL RIESGO MAYOR CONOCIMIENTO ELIMINACION DEL RIESGO CONTROL DE PERDIDAS RETENCION DEL RIESGO ADMINISTRACION DE RIESGOS

#### **SEGURO**

EL SEGURO EN GENERAL LOS GRANDES NUMEROS IGUALDAD DEL RIESGO VALOR DE LA PROTECCION DEL SEGURO CLASIFICACION DE SEGUROS

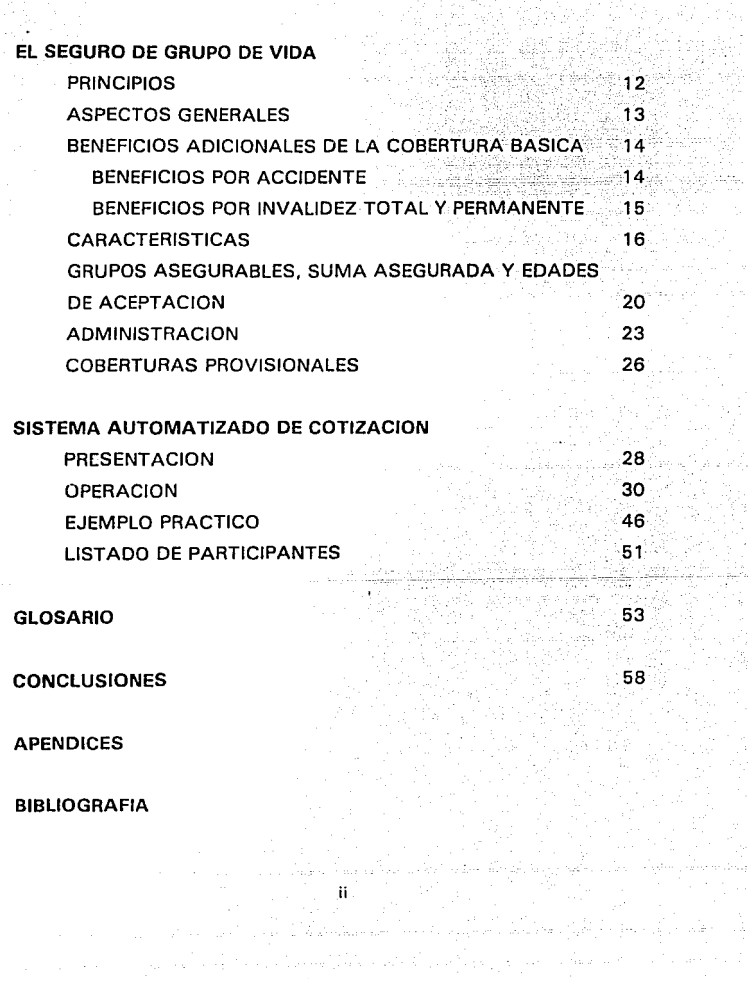

## **INTRODUCCION**

Este trabajo presenta un sistema que permite realizar cotizaciones para el Seguro de Grupo de Vida, el cual puede ser usado por cualquier compañía aseguradora, puesto que el funcionamiento de este tipo de seguro es muy similar en el mercado.

Este sistema pretende dar una opción de sistematización para que las compañías de seguros usen y actualicen los procedimientos de cotización con que cuentan . Principalmente para simplificar tareas que requieren de mucho tiempo y dedicación por los grandes volumenes de información que se manejan.

Para realizar este análisis fué necesario enfocarlo en cuatro capítulos. En el primer capítulo se análiza el "Riesgo" a partir de su definición y los metodos más comunes para su manejo y control. En el capítulo dos se describen los conceptos generales del Seguro

El capítulo tercero explica el funcionamiento y caracterfsticas del Seguro de Grupo de Vida. Por último en el capftulo cuatro se presenta el Sistema Automatizado de Cotización; detallando su forma de operación y presentando un ejemplo práctico.

El campo de los Beneficios para Empleados puede alcanzar mayor desarrollo para poder mejorar o incluir nuevos beneficios para protección de los trabajadores y sus familias.

Espero que este trabajo sirva de apoyo para las personas que tengan la inquietud de fomentar toda la utilidad que ofrece este tipo de seguro.

## **CAPITULO 1 EL RIESGO**

#### **INTRODUCCION.**

Nacimos en un mundo lleno de incertidumbre y cada momento de nuestra vida se encuentra rodeado de ésta, incluyendo el momento en el que moriremos, lo cual se ha convertido en el símbolo de lo inseguro y lo desconocido.

La inseguridad, cuando se relaciona con el momento de la muerte, llega a ser algo indeseable; sin embargo, no siempre es así, ya que no siempre produce efectos negativos, o se asocia a factores adversos, por ejemplo, un juego de azar, en donde existe la posibilidad de ganar.

Aun con la infinita variedad de elementos inciertos que se nos presentan cada día algunas veces buscamos incertidumbre adicional, con el propósito de aumentar el gusto o el entusiasmo de nuestra vida. Sin embargo, a lo largo de la historia, el hombre ha hecho grandes esfuerzos para controlar los hechos inciertos y reducir así el riesgo.

En nuestros días, la imperante necesidad de seguridad social y la búsqueda incesante de un estado de bienestar, pueden ser traducidos como el reflejo del deseo del hombre de introducir mayor certeza a su vida.

#### DEFINICION DE RIESGO.

Existen innumerables definiciones acerca de este tema, aquí se dará una que lo abarca de manera general:

#### "El riesgo es la posibilidad de sufrir un daño o una pérdida"•.

De esta definición se concluye que cuando no existe ninguna posibilidad de pérdida no puede existir ningún riesgo. Por ejemplo, no puede existir el riesgo de perder finalmente la vida, pues la muerte es una cosa segura para todas las personas; es sólo la posibilidad de una muerte prematura (antes de que se termine el período normal de vida) lo que se analiza.

Los riesgos se dividen en riesgos puros *y* especulativos. En el riesgo puro hay una incertidumbre en cuanto a si un objeto será o no destruido; un riesgo puro sólo produce pérdida si ocurre la contingencia.

Los ejemplos de riesgo puro incluyen la incertidumbre de pérdida de una propiedad a causa de incendio, inundación, tormenta u otro peligro, o la incertidumbre de la invalidez total causada por un accidente o enfermedad.

En el riesgo especulativo hay incertidumbre respecto al propio suceso en cuestión, que produciría indistintamente un beneficio o una pérdida, tal como una aventura comercial o un juego de azar. La distinción es significativa por que generalmente el riesgo puro es asegurable, mientras que el riesgo especulativo normalmente se negocia por métodos distintos al seguro.

#### METODOS PARA EL MANEJO DEL RIESGO.

La mayoría de las personas buscan su seguridad económica *y*  financiera, pero la presencia de algún riesgo es el mayor impedimento para lograrla.

<sup>&</sup>lt;sup>1</sup> Curso básico *técnico de Seguro y Reaseguro*; Reaseguradora Alianza, México 1992. **p** 2

El objetivo fundamental de las técnicas utilizadas para manejar o tratar el riesgo es reducir la incertidumbre de pérdida financiera.

El riesgo es una carga no sólo para el individuo, sino también para la sociedad; en consecuencia, es importante examinar las técnicas para tratar el problema del riesgo.

Éxisten varias técnicas, que son:

- al Mayor Conocimiento
- bl Eliminación del Riesgo
- el Control de Pérdidas
- dl Retención del Riesgo
- el Administración de Riesgos
- f) Seguro

La explicación de estos métodos se hará a continuación a excepción del último, el cual se tratará en el capitulo siguiente.

**MAYOR CONOCIMIF.NTO.** Es diseñado un conjuntu de técnicas para reducir la incertidumbre, incrementando el grado de conocimiento que las personas tienen sobre los riesgos.

Por ejemplo, detectar las áreas en donde hay una probabilidad alta de aparecer un suceso desfavorable (un corto circuito, inundación, incendio, etc.). y poder tomar las medidas de prevision necesarias. Una vez ocurridos los siniestros conocer la frecuencia, costo y magnitud de las perdidas.

**ELIMINACION DEL RIESGO.** Algunos riesgos pueden ser eliminados, pero se llega a situaciones extremas.

Es por esto que en la mayoría de los casos, el riesgo no puede ser eliminado de manera absoluta.

Por ejemplo, podemos eliminar el riesgo de muerte o invalidez en un accidente aéreo, rehusándonos a viajar en avión. Pero esto no es práctico ni recomendable, debido a que las alternativas, por lo

general, no son atractivas; sobre todo si la distancia a recorrer es muy grande. Podemos manejar o abordar un autobus o tren, pero esto toma un tiempo considerable y una gran fatiga, además guarda su propio riesgo.

CONTROL DE PERDIDAS. Es otro método importante del manejo del riesgo, el cual consiste en iniciar y crear todas las medidas de seguridad destinadas a eliminar, controlar y atenuar los riesgos.

Muchas empresas, por ejemplo, utilizan la investigación y previsión, corno herramientas para aumentar su conocimiento sobre eventos futuros y de esta manera reducir el riesgo.

Se presentan a continuación algunos de los objetivos principales del control de pérdidas:

1) Eliminar la posibilidad de pérdida.

2) Reducir la posibilidad de pérdida.

3) Aminorar los efectos adversos ya ocurrida una pérdida.

4) Elaborar un plan que ayude a la recuperación después de que ocurra una pérdida.

Ejemplos de este método de tratamiento son los siguientes:

a) Protecciones contra incendio: considerar la instalación de extinguidores, salidas de emergencia, etc.

b) Planta de seguridad: Vigilancia, alarmas contra robo, etc.

c) Prácticas de trabajo: la supervisión y entrenamiento a cada trabajador, uso de zapatos adecuados, cascos, lentes, etc.

RETENCION DEL RIESGO. Aquí se reconoce un riesgo, pero éste no se transfiere a otra persona o entidad. La retención de riesgos puede tornar dos formas:

1) Retención simple. Que podemos definir de la siguiente manera, "No adoptar medidas especiales para hacer frente a las consecuencias indeseables de un riesgo existente"2. Se presenta cuando:

a) Se analiza el riesgo y no se toma ninguna medida adecuada. b) El riesgo es insignificante o ignorado.

En la retención simple la persona sobre quien recaerá la pérdida, acepta lo anterior de manera voluntaria, sin observar ninguna medida especial de protección ante el riesgo.

2) Autoseguro. El termino *'auto-seguro'* se aplica a aquellas situaciones, en las cuales se ha establecido un plan o programa, con el objetivo de hacer frente a los resultados financieros negativos que ocasiona una pérdida pero donde no se involucra alguna transferencia de riesgos.

Idealmente, el plan debería estar basado sobre una predicción exacta de la frecuencia y severidad de las pérdidas. Pero en la práctica este ideal muy pocas veces se logra. Por ejemplo, una persona que tiene un automóvil y cada período de tiempo ahorra una cantidad de dinero para hacer frente a un posible accidente o robo y que éste no dañe gravemente su economía.

ADMINISTRACION DE RIESGOS. La esencia de la administración de riesgos es el control y financiamiento de cierto tipo de pérdidas, las cuales pueden deteriorar la capacidad operacional o la integridad financiera de una empresa. Dicho tipo de pérdidas, son conocidas como pérdidas accidentales.

Indudablemente, la apropiada aplicación de la administración de riesgos, representa un gran programa en la aptitud de prevención de pérdidas, y en la disminución del efecto de las mismas, provenientes de accidentes que no han sido eliminados. Sin embargo, los riesgos que presentan pérdidas poco frecuentes y sin ningun patron, son difíciles de pronosticar o presupuestar, debido a lo cual su manejo a traves de técnicas de control de riesgos se

<sup>&</sup>lt;sup>2</sup> Curso básico técnico de Seguro y Reaseguro; Reaseguradora Alianza. México 1992. p.4

vuelve muy complicado; como por ejempo, la pérdida de una propiedad, debida a terremotos, huracanes, etc.

La administración de riesgos es algo más que una técnica para administrar el seguro, y un poco menos que la total administración de los negocios. Le concierne en gran parte, la incertidumbre de los negocios, con excepción de aquellos riesgos relativos al comercio puro, como: mercadotecnia y ventas, oferta y demanda.

7

## **CAPITULO 2 SEGURO**

#### **EL SEGURO EN GENERAL.**

Todo tipo de seguros es en sus términos más simples, un método de diseminar entre un gran número de personas una posible pérdida financiera demasiado grave como para que pueda soportarla un solo individuo.

Una pérdida tal puede ser ocasionada, por ejemplo, por la destrucción de propiedades, como en el seguro de incendio; o por la pérdida temporal de ingresos, como en el caso del seguro contra las enfermedades; o por el cese permanente de la capacidad de ganancias por medio de la muerte, como es el caso del seguro de vida.

Estas son sencillas ilustraciones ya que en la práctica existen muchas ampliaciones de la idea del seguro, particularmente en el ramo del seguro de vida, algunas de las cuales describiremos más adelante.

**Cooperación.** La primera y más esencial caracterfstica de todo plan de seguros, de cualquier clase que sea, es la cooperación de un gran número de personas, quienes convienen en participar proporcionalmente del riesgo contra el cual se desea la cobertura del seguro.

Esto es asf por dos razones:

1) para que la contribución individual en cada indemnización hecha debido a la ocurrencia de un daño o pérdida sea relativamente pequeña para cada participante.

2) para evitar las fluctuaciones violentas de año con año en la experiencia sobre pérdidas.

R

Dicho grupo de personas debe de reunirse voluntariamente, por medio de la publicidad (promovida por el organizador del plan) o, como la mayoría de los casos, por medio de la solicitud· personal de los agentes de compañías de seguros.

Los grandes números. Aunque la cooperación de un número pequeño de personas podría considerarse como seguro, en realidad realizaría la función del seguro sólo en grado limitado y el plan podría resultar irrealizable.

Así, en el caso de una pérdida, las participaciones individuales podrían ser mayores de las que algunos miembros podrían pagar convenientemente. Ademas, cuando el número de personas aseguradas es pequeño, el costo anual para cada miembro es probable que fluctúe considerablemente año con año.

En algunos años no ocurrirán pérdidas en tanto que en otros años podrían ocurrir varias pérdidas, resultando un costo anormal y elevado en dichos años.

Desde un punto de vista práctico es necesario que el número de aquéllos que se aseguran sea lo suficientemente grande para reducir al mínimo las fluctuaciones acc:identales en el número de pérdidas anuales y evitar asi variaciones incosteables en las cuantías de las participaciones de los miembros.

Las fluctuaciones accidentales en el número anual de pérdidas o reclamaciones no pueden, por supuesto, eliminarse por entero, pero mientras mayor sea el número de asegurados, menor sera la fluctuación anual de la experiencia promedio.

En las compañías de seguros que tienen muchos miles de personas aseguradas, el número de pérdidas que han de ocurrir cada año pueden estimarse por adelantado con bastante exactitud basandose en la experiencia pasada.

Igualdad del riesgo. Otro punto que debe hacerse notar es que donde todos los asegurados pagan la misma prima o contribución

9

queda necesariamente involucrada la suposición de que el riesgo es sustancialmente el mismo en cada caso. Por ejemplo si en el seguro de vida cuando no se toma en cuenta esta suposición, es necesario algún ajuste del costo, conocido con el nombre de extraprima.

Valor de la protección del seguro. El porcentaje de reclamaciones pagadas por la compañía es relativamente pequeño frente al total de ingresos por primas cobradas. Sin embargo, todos los asegurados han tenido el beneficio de la protección contra la pérdida. Un asegurado que no haya sufrido una pérdida no puede reclamar que no ha tenido ningún beneficio y que, por lo tanto, debe devolvérsele su prima.

#### **CLASIFICACION DE SEGUROS.**

La ley General de Instituciones de Seguros clasifica a las operaciones de seguros en la forma siguiente:

1 Vida.

11 Accidentes Personales y enfermedades.

III Daños a tráves de alguno de los ramos siguientes:

a) Responsabilidad civil y riesgos profesionales

b) Marítimo y transportes

c) Incendio

d) Agrícola

f) Automóviles

g) Diversos

h) Los especiales que declare la SHCP, conforme a lo dispuesto por el art. 9o. de esta Ley.

La división que hace la Ley respecto a las operaciones, tiene una razón fundamental que es la de separar por un lado el seguro de personas, que a su vez se divide en Vida y Accidentes Personales y por otra parte el seguro de bienes.

El ramo de Vida, lo podemos dividir en tres grandes grupos como son:

- 1 . Seguro Individual
- 2. Seguro de Grupo
- 3. Seguro Colectivo

La diferencia entre ellos es el número de personas que pueden cubrir y sus reglas de operación. Los seguros de grupo y colectivo pueden asegurar grupos de personas, pero el seguro de grupo basa su funcionamiento en el Reglamento del Seguro de grupo y los seguros colectivos no, tomando aquellos grupos que por sus características propias no cumplen los requisitos que establece dicho Reglamento.

El objeto de establecer esta división es que el tratamiento en cuanto a primas y responsabilidades es diferente. La intensión de este trabajo es tratar el Seguro de Grupo Vida, por lo tanto nos enfocaremos básicamente a su estudio.

11

### **CAPITULO 3 EL SEGURO DE GRUPO DE VIDA**

#### PRINCIPIOS.

No existe una definición universal de los seguros de grupo, sino características principales:

a) Existen varios asegurados bajo un mismo contrato.

b) La Suma asegurada se determina bajo una regla objetiva para todo el grupo asegurable.

Los seguros de grupo no son formas nuevas del seguro, sino métodos:

a) DE VENTA. Porque se negocia con una sola persona, que es el representante del grupo.

b) DE SELECCIÓN. Por existir requisitos y reglas simplificadas gracias a:

- Una selección previa efectuada por el representante del grupo.

- Que la suma asegurada se fija en base a una regla general, evitando la discriminación en el grupo.

- Que el grupo representa una muestra más o menos homogénea de la población.

c) DE ADMINISTRACION. Por los procedimientos simplificados que existen gracias a:

- Pago global de las primas.

- Se recurre a los archivos del representante del grupo (listados de nóminas, de altas y bajas, etc.).

- No hay contacto directo con los asegurados.

Todo lo anterior es considerado como los principios básicos y fundamentales de los seguros de grupo. El funcionamiento de este seguro es semejante en todas la compañías de seguros que lo manejan, esto es gracias a los aspectos legales de selección con los cuales opera.

#### **ASPECTOS GENERALES.**

El funcionamiento y características del Seguro de Grupo se sujetan al Reglamento del Seguro de Grupo<sup>3</sup> que para este seguro existe y que fue expedido el 4 de julio de 1 962.

El seguro de grupo de vida es una cobertura temporal a un año que puede renovarse indefinidamente, otorgando un beneficio básico que consiste en el pago de la suma asegurada al ocurrir el fallecimiento de alguno de los integrantes de la colectividad.

Las colectividades que pueden ser aseguradas a través de este plan deberán tener una actividad o vínculo común, de acuerdo a lo establecido en los articulos 1o. y 2o. del Reglamento de Seguro de Grupo.

Esta cobertura es dinámica y flexible, pues puede adaptarse de manera óptima a los frecuentes y numerosos cambios que operan en las colectividades a tráves de condiciones muy favorables en cuanto a costo y manejo administrativo.

Como complemento a la cobertura básica existen los Beneficios Adicionales que complementan al Seguro de Grupo para brindar una protección integral y adecuada a las necesidades actuales del mercado.

Una de las características primordiales de este seguro, además de su bajo costo, es que otorga dividendos, permitiendo reducir aún más el costo del plan o incrementar la protección con el mismo desembolso.

**J Glosario** 

#### **BENEFICIOS ADICIONALES DE LA COBERTURA BASICA.**

El Seguro de Grupo es un plan que esta enfocado para cubrir las causas más comunes por las que los participantes se pueden ver afectados, como son: la muerte natural o accidental, las pérdidas orgánicas por accidente, la invalidez total y permanente por accidente o por enfermedad.

Por lo anterior, este seguro cuenta con beneficios adicionales que brindan una protección integral adecuada a las necesidades del mercado, dichos beneficios se enumeran a continuación.

#### **BENEFICIOS POR ACCIDENTE.**

#### a) BAC1 .- Beneficio por muerte accidental

Si el asegurado fallece a consecuencia de un accidente, se liquidará a sus beneficiarios la suma asegurada contratada para este beneficio más la suma asegurada básica.

#### b) BAC2.- Beneficio por muerte accidental o pérdida de miembros

Este beneficio cubre al asegurado por muerte accidental. Además si el accidente no produce la muerte, pero ocasiona una pérdida orgánica, se le pagará una parte de la suma asegurada contratada para este beneficio de acuerdo a la siguiente tabla:

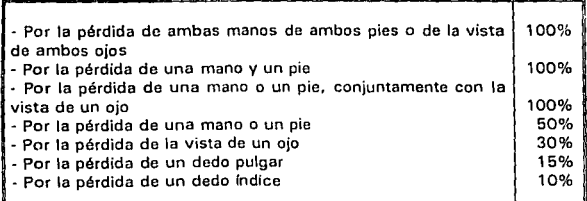

c) BAC3.- Beneficio por muerte accidental o pérdida de miembros en un accidente colectivo

Este beneficio cubre al asegurado por muerte accidental o pérdida de miembros. Además, cuando esto ocurre a consecuencia de un accidente colectivo' , la suma asegurada por muerte accidental o pérdidas orgánicas se duplica.

Esto significa que cuando el asegurado fallece en un accidente colectivo, con la suma asegurada básica más la indemnización de este beneficio, la indemnización se triplica.

La suma asegurada de accidentes respecto a cada asegurado se reducirá automaticamente, al pagar cualquiera de las indemnizaciones establecidas en estas coberturas, en la misma proporción con que se liquide tal indemnización.

También la cobertura de accidentes cesará respecto a cada asegurado al estar disfrutando de los beneficios de invalidez que haya contratado.

#### **BENEFICIOS POR INVALIDEZ TOTAL Y PERMANENTE.**

a) BIN1 .- Beneficio por invalidez total *y* permanente

<sup>4</sup>**Glosario** 

La compañía de seguros conviene en pagar, al asegurado que quede incapacitado en forma total y permanente, a partir de la fecha en que sean admitidas las pruebas de la existencia de la invalidez la suma asegurada contratada para este beneficio.

b) BIN2.- Beneficio por invalidez total *y* permanente por accidente

Este beneficio opera bajo las mismas condiciones que el BIN 1, pero únicamente cuando la invalidez se manifiesta a consecuencia de un accidente.

15

el BIN3.- Beneficio de exención del pago de primas por invalidez total y permanente (seguro saldado)

La compañía de seguros conviene en eximir al asegurado, que quede invalidado, a partir de que sean admitidas las pruebas de la invalidez del pago de las primas que correspondan al asegurado incapacitado, que venzan después de que se declaró el estado de invalidez.

En los beneficios BIN1 y BIN2 con el pago de la suma asegurada quedarán extinguidas las obligaciones de la institución, provenientes de este beneficio y del certificado del cual forma parte, excepto si este último contiene el **BIN3,** en cuyo caso el certificado se mantendrá en vigor hasta el fallecimiento del asegurado.

#### **CARACTERISTICAS**

1) No se requieren pruebas médicas. El seguro de grupo se caracteriza por ser muy liberal en cuanto a pruebas médicas se refiere, ya que los miembros de la colectividad se aseguran sin necesidad de presentar examenes médicos hasta el máximo establecido para este fin.

2) Es deducible de Impuestos. La Ley del Impuesto sobre la Renta', establece en el articulo 24 fracciones XII y XIII y en el Reglamento respectivo que cuando el seguro de grupo se otorga en forma general y sobre las mismas bases a todo el personal o subgrupo asegurado, el Contratante podrá deducir del ingreso gravable las primas cubiertas por concepto de Seguro de Grupo.

3) Otorga participación de utilidades. El contratante participará de la utilidad que obtenga la institución por concepto de mortalidad favorable, para lo cual existen las dos siguientes opciones:

a) Experiencia Global.- En esta opción se incluyen todos aquellos grupos cuyo número de asegurados sea menor de un número fijo

**!I Glosario** 

16

establecido por cada compañía siendo por lo general 500 y el dividendo dependerá de la siniestralidad experimentada por todas las pólizas que conforman la cartera en el año.

b) Experiencia Propia o Individual.- En este caso, los dividendos dependen de los resultados de la siniestralidad del grupo asegurado, independientemente de lo que ocurra en la cartera en general en el año. Esta opción se concede a grupos que tienen o rebasan el número fijo establecido en el caso anterior.

La regla que utilice cada Institución para determinar la participación que corresponda a este tipo de póliza, será sobre las bases aprobadas por la Comision Nacional de Seguros y Fianzas. Como ejemplo podemos mencionar los siguientes:

Ejemplo 1. Se fija un porcentaje de la prima como dividendo y de esta cantidad se descuentan los siniestros pagados y el sobrante será el dividendo que el contratante recibirá la renovación de la poliza.

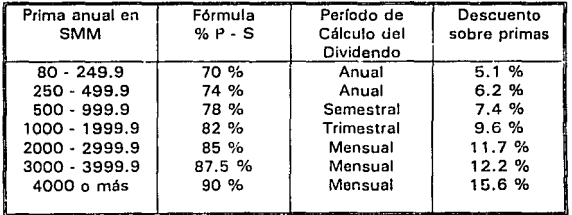

En donde:

 $P =$  Primas pagadas

 $S =$  Siniestros ocurridos

SMM = Salario mínimo mensual vigente en el D.F. a la fecha de expedición o renovación de la póliza.

#### Ejemplo 2. Descuentos a la Tarifa

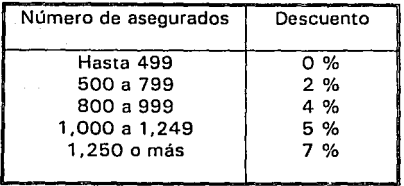

El contratante puede usar la participación que le corresponde en cualquiera de las siguientes formas:

i) Dejarlo en depósito en la institución con el interés real que obtenga la Aseguradora en el producto de sus inversiones.

ii) Aplicarlo al pago de primas.

iii) Retirarlo en efectivo.

mCar<sup>3</sup>

En caso de que el contratante, en la fecha de emisión de la póliza no indicase la forma en que desea usar su dividendo, este se aplicará automáticamente a la segunda opción; los dividendos subsecuentes se aplicarán en la misma forma en que fue aplicado el primero.

El pago de la participación en las utilidades, en ningún caso podrá ser en forma anticipada y/o garantizada, además que no está sujeto a la renovación de la poliza.

4) Derecho a seguro individual. Si un asegurado se separa definitivamente del grupo asegurado, la Compañía de seguros tiene la obligación de asegurarlo sin examen médico, por una sola vez y a lo más por la suma asegurada que tenía en el momento de su separación, en cualquiera de los planes temporales y sin incluir beneficios adicionales, siempre que su edad este comprendida dentro de los límites de aceptación.

Para hacer uso de este derecho, el asegurado tiene 30 días naturales, a partir de la fecha en que causa baja, para notificarlo por escrito a la institución.

El asegurado deberá pagar a la institución, la prima que corresponda a la edad alcanzada y a su ocupación, en la fecha de su solicitud, según la tarifa de primas que se encuentre en vigor.

5) Beneficio de Pago Inmediato. Cuando alguno de los asegurados fallece, con sólo presentar el beneficiario el acta de defunción, la aseguradora, anticipará el 30% de la· suma asegurada y como máximo de 24 meses de salario mínimo vigente en el D.F., para el pago de los últimos gastos del asegurado, cantidad que se descontará al efectuar la liquidación de suma asegurada total.

6) Descuento por volúmen de suma asegurada. El cálculo para este descuento varia de acuerdo a la política de cada compañía. Como ejemplo podemos mencionar los siguientes métodos:

Eiemplo 1. A aquellos grupos con 100 o más participantes y con una suma asegurada total de 1 00 o más veces el salario mínimo anual general vigente en el D.F., se le otorga un descuento sobre la prima, que depende de la suma asegurada total del grupo.

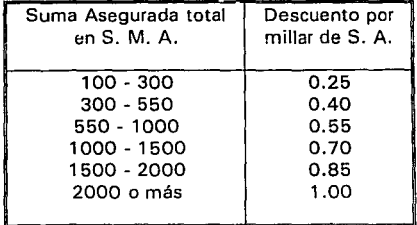

En donde :  $S.M.A. =$  Salario mínimo anual vigente en el. D.F.

calidad de jubilados mientras la póliza se encuentre en vigor, siempre y cuando el contratante haya extendido la protección del seguro de grupo a todo su personal jubilado.

En los casos de contratarse nuevas pólizas, previo análisis de las características de asegurabilidad del grupo propuesto, podrá asegurarse todo el personal jubilado de una Empresa sin incluirles beneficios adicionales, siempre y cuando también se solicite seguro para el personal activo de la misma. dentro de la póliza. La regla para determinar la suma asegurada del personal jubilado no podrá exceder a la regla aplicada al personal activo.

c) Servicio activo (asociaciones). Podrán ingresar a la póliza todos los miembros elegibles de la asociación, que en la fecha de expedición de la póliza hayan estado desempeñando sus labores habituales en forma ininterrumpida por un período de por lo menos 3 meses.

Esta condición de servicio activo también se aplicará en los casos de modificaciones de suma asegurada, asi corno en los casos de inclusión de nuevos beneficios adicionales.

2) Suma asegurada. La suma asegurada debe determinarse de acuerdo a una regla general para todos los participantes, esto implica que la suma asegurada se otorgará sobre una misma base para toda la colectividad de tal manera que el plan no resulte discriminatorio, de acuerdo a lo señalado en el Art. 19 del Reglamento de la Ley del Impuesto sobre la Renta'.

Entre las reglas más comunes para determinar la suma asegurada encontramos las siguientes:

- al Suma asegurada fija.
- bl Número determinado de meses de sueldo.
- el Una protección de acuerdo a la antigüedad de la empresa.

**''Glosario** 

3) Suma asegurada máxima sin examen médico. El límite par fijar la S. A. máxima sin examen médico también varia de acuerdo a la política de cada compañía. Por ejemplo:

Ejemplo 1. De acuerdo a la siguiente tabla, la suma asegurada máxima que se podrá conceder por persona sin examen médico, en ningún caso deberá ser superior a la cantidad denominada tope máximo o a la que resulte de multiplicar la suma asegurada promedio del grupo por el factor de su rango correspondiente, la que resulte menor.

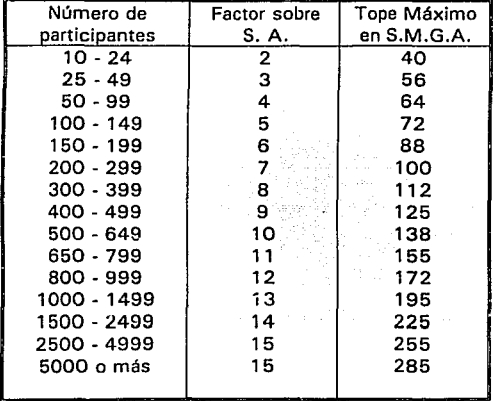

Cuando haya personas cuya suma asegurada rebase el límite establecido, la institución pedirá pruebas médicas sobre la cantidad excedente y dependiendo del resultado de éstas, aquella aceptará o rechazará tal excedente de suma asegurada.

Las pruebas médicas requeridas, serán de acuerdo a los requisitos de asegurabilidad individual vigentes en su momento.

41 Edades de aceptación.

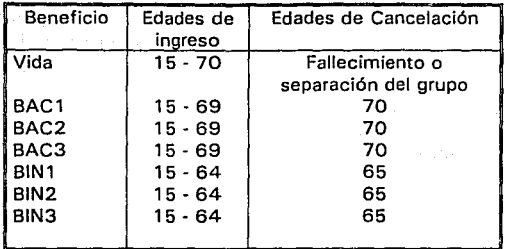

5) Cancelación automática. Los beneficios quedarán cancelados<br>automáticamente para cada asegurado, sin necesidad de automáticamente para cada asegurado, sin necesidad de declaración expresa de la institución, en el aniversario de la póliza en que la edad cumplida del asegurado sea la establecida en edades de cancelación.

#### **ADMINISTRACION**

11 Administración normal. Como requisitos de expedición debe presentarse en forma clara y completa la siguiente documentación:

al Solicitud de Seguro de Grupo, firmada por el contratante.

bl Los consentimientos individuales firmados por los asegurados y el contratante.

c) En el caso de asociaciones, uniones o agrupaciones, será requisito indispensable presentar el acta constitutiva y el padrón de socios para la emision de la póliza.

Los movimientos de altas y bajas de asegurados, deberán ser reportados a la institución dentro de los treinta días calendario siguientes a la fecha en que se originó dicho movimiento; en el caso de altas, deberán de enviar los consentimientos respectivos.

La fecha de alta al seguro será la fecha de firma de consentimiento.

A aquellos asegurados que presenten su consentimiento después de transcurridos treinta días calendario a partir de la fecha en que hayan pasado a formar parte de la colectividad asegurable, la institución les podrá solicitar requisitos de asegurabilidad. Solo se respetará la fecha de firma del consentimiento cuando se presente una carta de buena salud firmada por él y el contratante.

Los ajustes de primas por movimientos en el caso de altas, será cobrando la parte de la prima por devengar por meses completos; en el caso de bajas, devolviendo la parte de la prima no devengada por meses completos.

2) Sistema autoadministrado. Como requisitos de expedición debe presentarse en forma clara y completa la siguiente documentación:

a) Solicitud de Seguro de Grupo, firmada por el contratante.

b) Bajo este sistema, los consentimientos individuales de los asegurados son recabados por el contratante, quien a su vez expide los certificados correspondientes.

c) Listado del personal o nómina con la siguiente documentación.

Nombre

Fecha de nacimiento o R.F.C. Sueldo o Suma Asegurada Fecha de ingreso a la empresa

Se deberá anexar a la póliza el convenio de autoadministración del seguro de grupo, cuya copia firmada por el contratante, deberá ser entregada a la institución en un plazo de 15 días.

Las pólizas de participación voluntaria no podrán ser autoadministradas, a menos que se contrate para el 100% del grupo asegurable.

Bajo este sistema, no se darán reportes de movimientos de altas y bajas durante el año póliza, comprometiéndose la compañía a proteger a los nuevos asegurados desde la fecha en que reunan los requisitos de elegibilidad correspondientes, hasta la suma asegurada máxima sin requisitos de asegurabilidad. El contratante se obliga a emitir el certificado-consentimiento dentro de los 30 días hábiles en que el nuevo asegurado cumpla las condiciones anteriores, debiendo recabar la designación de beneficiarios y la firma del propio asegurado.

En caso de cambio de reglas para determinar la suma asegurada o nuevos beneficiarios, el contratante debe emitir nuevos certificados-consentimientos o en su defecto notificar las nuevas condiciones a los asegurados.

El incremento porcentual máximo de suma asegurada sobre la vida de una persona sin pruebas médicas, será el que corresponde a 1 .25 veces el incremento de suma asegurada promedio del grupo, calculado desde la última fecha de incremento de la suma asegurada del asegurado.

\* goods

Las aplicaciones de este incremento porcentual quedcrá sujeta al límite máximo sin requisitos de asegurabilidad. Los ajustes de primas por movimientos de altas, bajas y aumentos de la suma asegurada individual, se calcularán de acuerdo a cualquiera de las siguientes alternativas:

a) Calculando al final del añc la diferencia entre la suma asegurada a ese momento y la suma asegurada al principio del año póliza inmediato anterior, determinando la diferencia y aplicando el 50 % de la cuota promedio. El ajuste se hará una vez al año al vencimiento de la póliza.

b) Calculando al inicio del año póliza el porcentaje que represente la prima del seguro, según forma de pago, respecto a la nómina o suma asegurada del contratante, y aplicando dicho porcentaje a la totalidad de salarios vigentes en cada período de pago de primas como importe de las mismas. De esta forma se evitarán los

ajustes de primas por movimientos de altas, bajas y aumentos de sumas aseguradas individuales o generales.

El asegurado que desee cambiar a sus beneficiarios, deberá notificarlo al contratante, quien a su vez sustituirá el certificado expedido anteriormente con uno nuevo que contenga la leyenda "Este certificado cancela y sustituye al anterior con número<br>\_\_\_\_\_\_\_\_\_\_\_\_".

En caso de siniestro, el contratante debera enviar una carta junto con toda la documentación a la institución en la que indique que el certificado que se anexa representa la voluntad final del asegurado.

En caso de existir un beneficiario no contemplado y que demostrará que tiene derechos sobre la póliza, el contratante asume la responsabilidad de la póliza frente a este beneficiario.

3) Sistema de Autoadministración simplificada. A tráves de este sistema, se mantendrá por un período máximo de tres años la edad promedio.

La edad y cuota promedio se determinarán en base al censo general de participantes.

En caso de que el grupo disminuya en más de un 10% de su total de integrantes, se recalculará la edad promedio.

#### **COBERTURAS PROVISIONALES**

Si por alguna razón no se cuenta con la información completa del grupo a asegurar, se podrán expedir coberturas provisionales, siendo requisito indispensable contar con la solicitud de seguro de grupo debidamente requisitada.

La carta cobertura se expedirá con un recibo de primas equivalente cuando menos a un doceavo de la prima teórica, mismo que deberá liquidarse en un plazo de 15 días.

El plazo máximo que se puede amparar en una carta cobertura es de 30 días. Se podrá expedir una carta adicional por otro período igual, contra el pago de la prima correspondiente.

Si ocurre un siniestro durante la vigencia de la carta cobertura, para proceder al pago del mismo deberá estar pagada la prima de la carta cobertura, teniendo como límite de protección la suma asegurada máxima sin requisitos de asegurabilidad.

La fecha inicial de vigencia de la póliza definitiva deberá corresponder a la de la primera carta cobertura.

## **CAPITULO 4 SISTEMA AUTOMATIZADO DE COTIZACION**

#### **PRESENTACION.**

El Sistema de Cotización de Seguro de Grupo de Vida está hecho en FOXPRO Versión 2.0 que es un lenguaje de programación *y*  además un versatil manejador de Bases de Datos. El Sistema sirve para elaborar cotizaciones de Seguro de Grupo tomando en consideración las diferentes condiciones que presentan las empresas como son:

- 1 . La información que proporciona la empresa contratante no es regularmente la misma, ya que en ocasiones la mínima información necesaria para cotizar es la edad de los empleados. Pero para una cotización más completa, se puede tener por ejemplo un listado de nómina de los empleados que contenga además de la edad o Registro Federal de Contribuyentes, nombre, fecha de ingreso, sueldo (diario, semanal, quincenal o mensual).
- 2. En ocasiones son requeridas más de dos cotizaciones para una misma empresa con diferentes opciones.

Tiene un manejo sencillo *y* flexible lo que permite hacer el trabajo con poco esfuerzo *y* adaptándose a ias necesidades del usuario.

A continuación se ennumeran sus principales características:

- a) Se pueden elegir los datos que se van a introducir al Sistema a traves de un módulo de captura de información, que permite efectuar altas, bajas, cambios e inclusive consultas.
- b) Guarda la información en una base de datos que tiene un nombre dado por el usuario para identificarlo.
- c) Existe un módulo para modificar las tablas con la información necesaria para el cálculo del costo del Seguro de Grupo como:

Tarifa de Vida, Tarifas de Beneficios Adicionales, Salario Mínimo Mensual, edades de aceptación para la cobertura de vida y los beneficios adicionales por accidente e invalidez.

- d) Tiene además informes de resultados que pueden ser enviados a la impresora o consultados en pantalla.
- el Además el manejo que tiene el programa con las diferentes pantallas de información es versátil, pues permite accesar varias pantallas a la vez y cambiar de una a otra aleatoriamente, permitiendo interactuar entre ellas.
- fl Es adaptable a cualquier Compañía de Seguros.
- g) Puede ser usado en computadoras IBM pe, XT, AT o compatibles.
- h) La capacidad de almacenamiento de datos es de 210 bytes por cada registro, más 600 bytes correspondientes a la estructura de cada archivo. Por ejemplo un grupo que cuente con 20 participantes ocupará un total de 4800 (4200 + 600) bytes de espacio.
- i) El espacio que es requerido en disco duro para la instalación del programa y los archivos de datos es de 1.5 Megabytes libres. Además de contar con 150 kilobytes libres en memoria convencial para su ciecución.
- j) Este sistema requiere una impresora de tipo matricial(puntos).

#### OPERACION.

Para iniciar el sistema se debe colocar en la unidad donde se encuentren los archivos del sistema. Escribir grupo  $\frac{1}{\sqrt{2}}$ , a continuación se despliega el siguiente menú:

#### MENÚ ARCHIVO

El menú Archivo contiene opciones que permiten abrir, modificar y otras maneras de manipular las bases de datos asociadas al sistema.

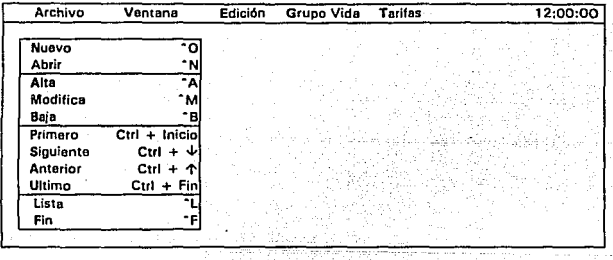

#### Nuevo...

**Crea un nuevo archivo de datos** 

Esta opción permite crear y abrir un nuevo archivo de trabajo. En esta pantalla se debe capturar el nombre del archivo, así como los datos generales de la empresa con la que se va a trabajar.

30

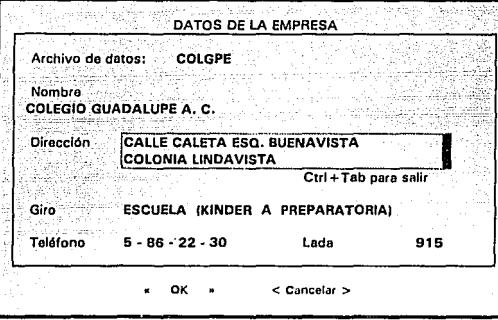

Al dar la información requerida el cursor se posiciona en los botones de acción, al elegir « OK » el archivo de datos es creado y permanece abierto, de lo contrario al elegir « Cancelar » toda información es desechada y no se crea el archivo de datos.

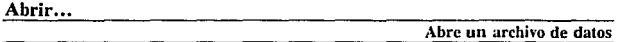

Esta opción juega un papel muy importante en la operación del sistema. Aquí es en donde se elige el archivo de datos de la empresa con el que se va a trabajar (si este ya fue ya fue creado con anterioridad). ya sea para alimentar o modificar datos, hacer cálculos o emitir reportes.

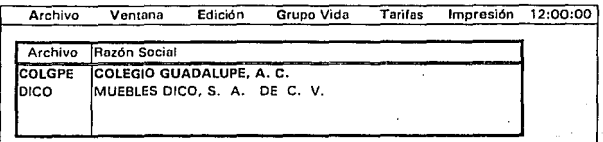

 $31 -$ 

Despliega una lista de archivos con el nombre de la razón social de la empresa. Para elegir el archivo se posiciona en el lugar deseado y se oprime enter, al hacer esto aparece un mensaje en Ja parte superior derecha que indica que el archivo está activo.

Alta, Modifica, Baja...

Modifica un archivo de datos

Estas opciones permiten hacer las modificaciones necesarias a las bases de datos asociadas al sistema para tener el funcionamiento deseado. Se pueden elegir siempre y cuando haya una ventana de datos activa, siendo desabilitadas en las ventanas de diálogo.

Alta: Introducción inicial de los datos.

Modifica: Efectua cambio a datos ya existentes.

Baja: Borrar datos.

Primero, Siguiente, Anterior, Ultimo...<br>Novimiento en el archivo de datos

Con estas opciones se pueden accesar registros de un archivo de trabajo, los movimientos son de un registro a otro avanzando o retrocediendo de uno en uno (Siguiente y Anterior), y al primero o último (Primero y Ultimo) registro de la base de datos activa.

Lista...

**Lista un archivo de datos** 

Cuando una ventana está activa y se elige esta opción aparece listado el archivo de datos asociado a dicha ventana, de esta manera se puede ver el contenido total o moverse a través de el archivo de datos.

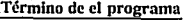

consistent en el consistent de la característica de la característica de la característica de la característic

Con esta opción se da término al programa retornando el control al sistema operativo.

## MENÚ VENTANA

Fin...

Este menú contiene opciones que permiten cambiar de posición y cerrar las ventanas activas.

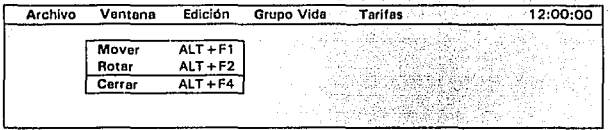

Mover...

Movimiento de una ventana

Cambia la ventana activa de lugar.<sup>-</sup>

Rotar...

**Intercambia ventanas** 

Cuando se tienen 2 o más ventanas abiertas pone la que está activa debajo de la(s) otra(s). siendo la ventana que queda al frente la que se encuentra activa.

33

Cerrar...

**Cierra** ventanas

Cierra la ventana que está activa.
# $M$ ENÚ EDICIÓN

Contiene opciones que sirven para seleccionar, copiar o pegar texto, así como para deshacer cambios que se hayan efectuado.

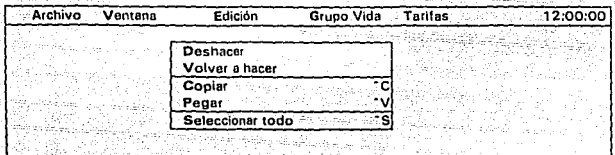

Deshacer...

Deshace el ultimo comando de edición

Revierte ta última acción efectuada. Esta orden restaura la línea actual, deshaciendo todos los cambios.

# Volver a hacer...

**Vuelve a efectuar el comando desechado** 

Esta orden restaura la acción desecha por la opción Deshacer.

Copiar... Copia un bloque

Copia el texto seleccionado y lo salva en memoria intermedia para usarlo en otro lugar. Este texto permanece en la memoria intermedia hasta que se ejecute otra vez la orden copiar, lo cual nos permite insertarlo en más de un lugar.

Para usar esta opción previamente se debe seleccionar un texto de la manera siguiente:

Usando el Mouse

1 .- Señale el primer caracter del texto que desee seleccionar presionando el botón derecho.

2.- Sin soltar el botón, arrastre el mouse hasta el último caracter que desee incluir en la selección.

3.- SÚelte el botón del Mouse

Usando el Teclado

- 1.- Utilice las teclas de dirección ( $\uparrow \downarrow \leftarrow \rightarrow$ ) para desplazar el punto de inserción hasta el primer caracter que desee seleccionar.
- 2.- Mantenga presionada la techa Shift  $(0)$  y utilice las teclas de dirección para moverse hasta el último carácter que desee seleccionar.
- 3.- Suelte las teclas.

Pegar... Inserta un bloque

Esta orden inserta a partir o encima de la posición del cursor, el texto que está en la memoria intermedia.

Seleccionar **Todo...** 

Selecciona todo el texto.

Selecciona todo el texto donde·se encuentra posicionado el cursor.

35

---o-;---=,-----

#### MENÚ GRUPO

Contiene opciones que permiten capturar, actualizar y procesar la información necesaria para obtener las cotizaciones del Seguro de Grupo de Vida.

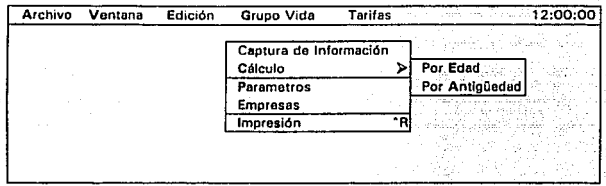

# Captura de información...

# Captura de datos de los participantes del Grupo

Cuando se selecciona, aparece una ventana de diálogo en la cual se debe marcar la información que se desea capturar. Esto hace que la captura sea más flexible *y* rápida ya que sólo se tiene que alimentar la información deseada.

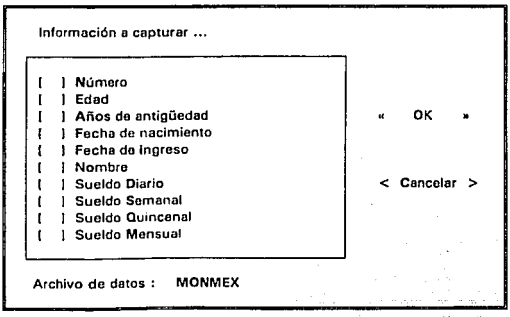

36

Si se elige « OK » se procederá a capturar la información que se eligió en la pantalla que aparece a continuación, en caso de que se elija el botón < Cancelar > no se continuará con el proceso de captura.

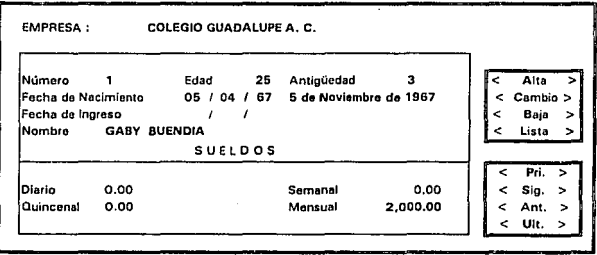

El cursor se posicionará sólo en los campos que se hayan elegido previamente y al finalizar de alimentar los datos correspondientes de uno o más participantes se deberá oprimir el botón de acción deseado los cuales están ubicados a la derecha y que tienen la misma operación que las opciones del Menú Archivo. Estos botones sólo están ubicados en esta ventana para que el usuario no pierda tiempo y Ja captura sea más ágil.

#### Cálculo...

#### Efectua los cálculos para el Grupo por edad y antigüedad

,·.

Esta opción es un submenú que contiene las siguientes dos opciones.

Cálculo Por Edad

Al elegirse aparece la ventana de diálogo Cálculo en donde se alimentan los datos necesarios para obtener el costo del seguro de grupo. El programa lo hará en base a la edad de cada participante, ya que la tarifa varía dependiendo de ésta.

Los datos obtenidos en la ventana siguiente son generales para todo el grupo. Al dar todos los datos se procede a elegir la acción a efectuarse.

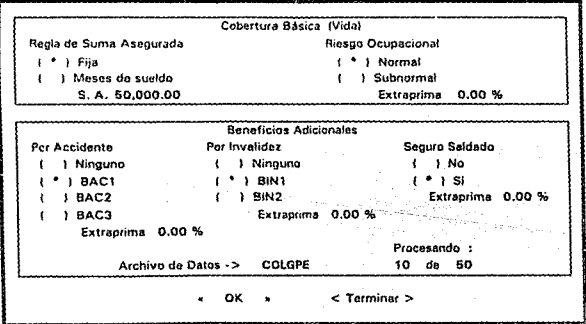

Si se desea efectuar el cálculo se debe elegir el botón « OK », en el caso que no se quiera continuar con este procedimiento se debe elegir < Terminar >.

# Cálculo por Antigüedad

El cálculo efectuado por esta opción es hecho en base a la antigüedad de cada participante en la empresa.

Al elegirse aparece el diálogo CálculoA, en el que se tiene que proceder de manera semejante a la opción la anterior.

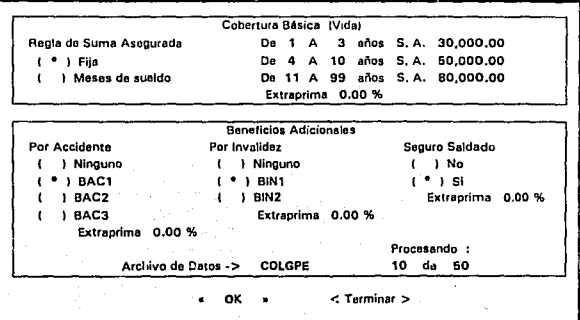

#### Parámetros...

### **Modificaciones o consultas a los parametros del sistema**

Esta opción del menú despliega una pantalla que contiene la información que ocupa por la Compañía Aseguradora para elaborar los cálculos de las cotizaciones de el Seguro de Grupo de Vida, permitiendo hacer consultas o cambios en los datos de acuerdo a las condiciones en las que se elabore la cotización o a las políticas de cada Aseguradora. Estos parámetros son alimentados y de uso exclusivo de la Aseguradora.

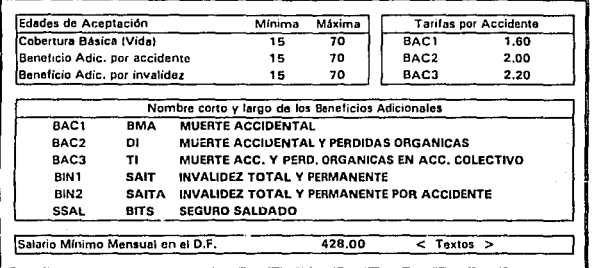

En este módulo se pueden definir las edades de aceptación para cada cobertura, las tarifas para los beneficios por invalidez y además dar los nombres a los Beneficios Adicionales dependiendo de cómo los usen las Aseguradoras. En el sistema tienen asignado un nombre para identificarlos: los beneficios por accidente se les identifica como BAC1, BAC2, BAC3 mientras que los de invalidez se les denomina BIN1, BIN2, SSAL. En este ejemplo ya se asignó un nombre corto y largo a los beneficios adicionales:

# Nombre Corto y largo

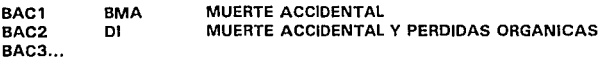

Además cuenta con una parte de textos la cual se accesa al oprimirse el botón < Textos >, ésta sirve alimentar al sistema de una explicación del funcionamiento de cada cobertura, misma que se podra imprimir en papel para entregar una cotización más completa. Aparece la siguiente pantalla con las opciones para accesar al texto deseado.

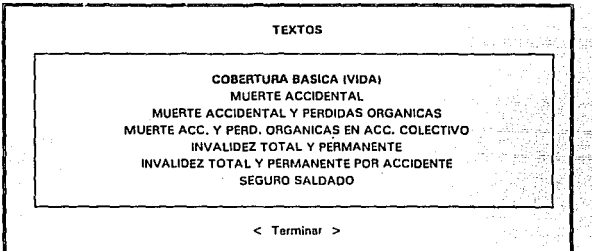

Al elegir la opción deseada accasamos una pantalla de texto que nos permite introducir la información deseada.

TEXTO: COBERTURA BASICA IVIDAI

EL SEGURO DE VIDA ES UNA COBERTURA TEMPORAL A UN ANO QUE PUEDE RENOVARSE INDEFINIDAMENTE, OTORGANDO UN BENEFICIO BASICO OUE CONSISTE EN EL PAGO DE LA SUMA ASEGURADA AL OCURRIR EL FALLECIMIENTO DE ALGUNO DE LOS INTEGRANTES DE LA COLECTIVIDAD.

ESTA COBERTURA ES DINA MICA Y FLEXIBLE, PUES PUEDE ADAPTARSE ...

Ctrl + Tab para salir

< Terminar >

41

Empresas ...

# **i\lodificacioncs o consultas a las empresas a cotizar**

Esta opción permite hacer cambios a las empresas que previamente fueron creadas en la opción Nuevo del Menú Archivo. Presenta la pantalla asociada a la base de datos que contiene la información de las empresas ya creadas.

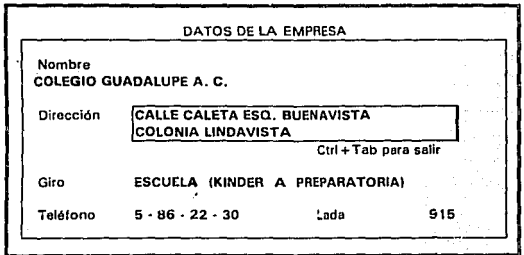

-12

Impresión...

#### **Envío de resultados a pantalla o Impresora**

Cuando esta opción es elegida aparece el Diálogo Impresión el cual tiene opciones para la consulta o envío a impresora de los resultados obtenidos.

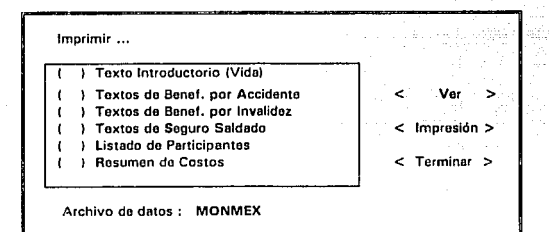

Después de haber elegido la opción de la de información que se desea obtener, el cursor se posiciona en los botones de acción los cuales tienen las siguientes operaciones: < Ver > despliega la información en pantalla, < Impresión > la envía a la impresora y < Terminar > hace que desaparezca este diálogo y se de fin al procedimiento.

43

MENÚ TARIFAS

Este menú contiene las opciones que nos permiten modificar las tarifas de Vida y beneficios por invalidez, permitiendo así que el Sistema pueda ser usado por varias compañías, ya que el manejo del Seguro de Grupo de Vida es muy semejante en todas ellas.

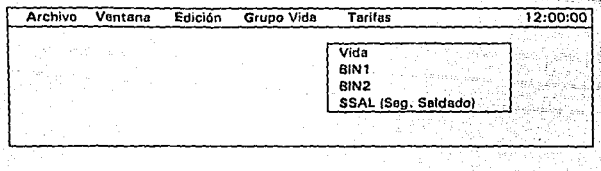

Vida, BIN1, BIN2, SSAL...

Modlricaciones o consultas a las tarifas

Las ventanas asociadas a las bases de datos que contienen las tarifas de vida y los beneficios de invalidez son semejantes en diseño y operación.

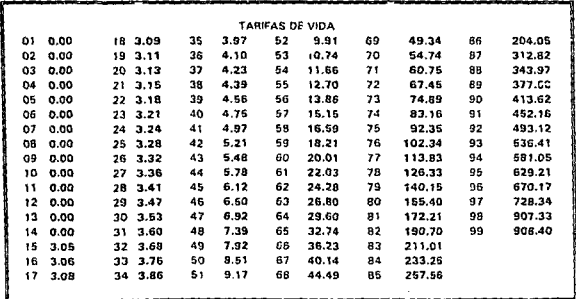

Permiten modificar las tarifas por edad de las coberturas que maneja el sistema, dependiendo de las políticas de cada Aseguradora.

> te da Aledokilo Lako u estatun

(1.12), 1.1. - 12 an San Lands<br>An San Lands a vijet na Marija - Massi i Angles a 1981 se deno.<br>Se rretor se njegov se pogobje og strana pri sa naraze

V vojaške ASCA se komunikacija (SLC)

tro dio

- Gulaba

d nila mbi

### EJEMPLO PRACTICO.

El Colegio Guadalupe A. C. solicitó a la Compañía Aseguradora Buena Vida la cotización de un seguro de vida para su personal docente y administrativo. Se llenó el siguiente formato con la información necesaria para la cotización:

# SEGUROS BUENAVIDA, S. A. DE C.V. SEGURO DE GRUPO DE VIDA SOLICITUD DE COTIZACION

RAZÓN SOCIAL: Colegio Guadalupe A. C. FECHA: 20/04/93

DIRECCION: Managua No. 852 Colonia Lindavista

TELÉFONO: 5 86 40 20

SUMA ASEGURADA:

( l Fija

( X ) Meses de sueldo

**20 meses** 

( ) Antigüedad

BENEFICIOS POR ACCIDENTE:

( ) 8MA Muerte Accidental

- ( X ) DI Muerte Accidental y Pérdidas Orgánicas
- ( ) TI Muerte Acc. y Pérdidas Orgánicas en accidente colectivo

BENEFICIOS POR INVALIDEZ:

( X ) SAIT Muerte Accidental

- ( ) SAITA Muerte Accidental y Pérdidas Orgánicas
- ( ) SSAL Seguro Saldado

**GIRO DE LA EMPRESA: Educación (nivel Kinder a Preparatoria).** 

OBSERVACIONES: **Riesgo ocupacional normal** 

FECHA DE ENTREGA: 26·04·93

RESPONSABLE:  $Juan Pérez H.$ 

Además se anexó la siguiente información:

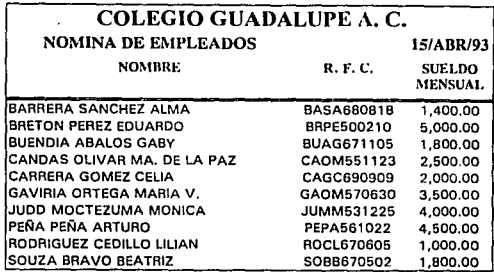

A. Método Primitivo de Cotización

El técnico actuaria! Juan Pérez es el encargado de hacer la cotización siguiendo los siguientes pasos:

Primero Calcula la edad de cada uno de los participantes y le asigna a cada uno sus cautas de Vida y Sait (usando la tabla de tarifas de Vida y Saitl; la cuota de Di es fija: 2.00 para todas las edades.

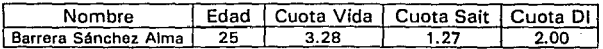

Segundo Calcula la suma asegurada por participante de acuerdo a su sueldo pues se estableció en la solicitud que sería de 20 meses de sueldo.

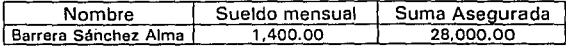

مع مقابل المركز المستقبل المستقبل المستقبل المستقبل المستقبل المستقبل المستقبل المستقبل المستقبل المستقبل المس<br>المستقبل المستقبل المستقبل المستقبل المستقبل المستقبل المستقبل المستقبل المستقبل المستقبل المستقبل المستقبل ال

Tercero Obtiene la prima de cada cobertura multiplicando la suma asegurada por su respectiva cuota dividida entre mil.~

Nombre: Barrera Sánchez Alma Prima Vida =  $28.000 * 3.28 / 1000 = 90.72$ Prima Sait =  $28,000 * 1.27 / 1000 = 35.56$ Prima DI =  $28,000 \div 2,00 / 1000 = 56,00$ 

Se tienen los siguientes resultados para todo el grupo:

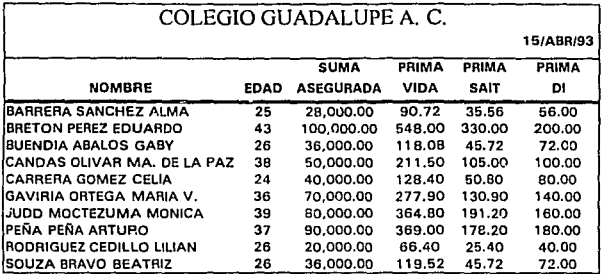

Este procedimiento es sencillo para este ejemplo, pero cuando se tienen 100 o más participantes esto se convierte en un trabajo muy laborioso además de tener una gran posibilidad de errores.

Aunado a lo anterior, hay ocasiones en las que se solicitan cotizaciones con diferentes reglas de suma asegurada o diferentes beneficios adicionales.

Esto hace que la cotización represente un trabajo demasiado tedioso puesto que aunque las operaciones ha realizar son sencillas, el volumen de participantes y datos a obtener puede llegar a ser enorme.

B. Método Automatizado de Cotización.

El Sistema Automatizado para el seguro de grupo de vida, tema central del presente trabajo, se creó en respuesta a las necesidades de manejo de grandes volúmenes de información.

Precisamente este ejemplo servirá para mostrar la optimización del cálculo tanto en calidad como en cantidad.

Primero Se ejecuta el programa de la siguiente forma:

C:\>GRUPO **[10]**. Esto accesa al programa y una vez dentro de él, se crea un archivo de trabajo eligiendo Ja opción Nuevo del Menú Archivo y se da la información requerida utilizando la solicitud que llenó el Colegio Guadalupe.

Segundo Se inicia la captura de datos eligiendo la opción Captura de información que se encuentra en el Menu Grupo Vida. Para este ejemplo se eligen las opciones fecha de nacimiento, nombre y sueldo mensual, se oprime «0K» y se procede a capturar Ja información para cada uno de los participantes.

> El cursor se posicionará automáticamente en el campo fecha de nacimiento, tecleamos 180868 (sin diagonales). El siguiente dato que solicita es el nombre, tecleamos BARRERA SANCHEZ ALMA (enter).

> Finalmente el cursor se posicionará en el campo sueldo mensual, tecleamos 1400 (enter). Damos de <Alta> el registro y el cursor se posicionará nuevamente en el campo fecha de nacimiento y procederemos de la misma forma con el resto del grupo.

> Una vez finalizada la captura de la información de todos Jos participantes se cierra esta ventana eligiendo la opción Cerrar del Menú Ventana.

Tercero Para efectuar el cálculo de la suma asegurada y las primas por cobertura de todos los participantes debemos elegir la opción Cálculo de Menú Grupo Vida. Para este ejemplo requeriremos el Cálculo por edad y procedemos a elegir tecleando (enter) o dando las cantidades requeridas, según sea el caso:

Cobertura Básica

-Regla de Suma Asegurada: elegimos Meses de sueldo -Meses: tecleamos 18 (enter)

-Riesgo Ocupacional: elegimos Normal

Beneficios Adicionales

-Por Accidente: elegimos de acuerdo a la solicitud BAC2

-Por Invalidez: elegimos de acuerdo a la solicitud **BIN1**  -Seguro Saldado: al no ser solicitado elegimos No

Oprimimos « Ok » para llevar a cabo el cálculo; en la pantalla aparece el número de registros que se han procesado. Una vez finalizado esto damos por terminada esta operación.

Cuarto Con lo anterior ya hemos generado los datos necesarios en nuestro Archivo de trabajo. A partir de este momento las necesidades del usuario podrán ser satisfechas como por ejemplo: imprimir o consultar los resultados.

> Seleccionamos la opción Impresión del Menu Archivo y eligiremos la opción Listado de participantes. Con el botón de acción <Ver> nos daremos cuenta si es efectivamente lo que queremos que imprimir, en caso positivo imprimimos y obtenemos el siguiente listado:

SISTERA AUTOMATICADO PARA SEGUES DE OEUFO DE USBA

ta para

#### **COLESIA ANAUM A. C.** m TELEFOND  $5 - 16 - 18$

**Tech** 15/04/13

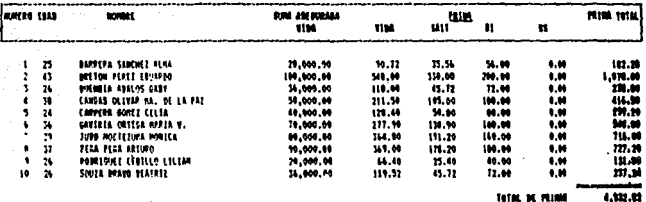

Fån.

Este ejemplo es la automatización del inciso A pero teniendo el programa y el archivo de trabajo generado tenemos mayor libertad de acción por ejemplo supongamos que se tienen que hacer dos cotizaciones una suma asegurada en base a 18 meses de sueldo y otra con una suma asegurada fija de N\$ 50,000; ambas con los mismos beneficios adicionales.

El primer caso se hizo anteriormente y para el segundo simplemente nos situamos en la pantalla Cálculo por edad, elegimos en Regla de suma asegurada, Fija y damos el Monto tecleando 50,000 (enter). Todos los demás datos quedan igual y elegimos < Ok >.

El programa procede a efectuar el nuevo cálculo y podremos continuar como en el inciso cuarto del caso anterior.

52

# **GLOSARIO**

*Accidente.* Es aquel acontecimiento proveniente de una causa externa, súbita y violenta que produzca lesiones corporales o la muerte en la persona del asegurado. No se considerán accidentes las lesiones corporales o la muerte provocadas intencionalmente por el asegurado.

*Accidente colectivo.* Se considerará cuando este le ocurra al asegurado:

- 1) Mientras viaje como pasajero en cualquier vehículo público que no sea áereo, impulsado mecánicamente y operado regularmente por una empresa de transporte público, con boleto pagado sobre una ruta establecida normalmente para el servicio de pasajeros y sujeta a itinerarios regulares.
- 2) Mientras viaje como pasajero en un ascensor que opere para servicio público, excepto minas.
- 3) A causa de un incendio en cualquier teatro, hotel o edificio públicu.

Agente de seguros. Es el representante de la compañía aseguradora ante el cliente para ofrecerle un plan de protección.

*Asegurado.* Es la persona a la cual la compañía de seguros le brinda una protección mediante un plan determinado de seguro.

*Asegurador.* Es la persona que, mediante la formalización de un contrato de seguro, asume las consecuencias dañosas producidas por la realización del evento cuyo riesgo es objeto de cobertura.

*Beneficiario.* Persona designada en la póliza por el asegurado o contratante como titular de los derechos indemnizatorios que en dicho documento se establecen.

53

*Cobertura.* Compromiso aceptado por un asegurador en virtud del cual se hace cargo, hasta el límite estipulado, consecuencias económicas derivadas de un siniestro.

*Extra-prima.* Es la cantidad de dinero adicional, que se cobra como costo de protección para un riesgo fuera de lo normal y se calcula en base a la edad, ocupación, estado de salud, y otros factores que afectan la probabilidad de muerte.

Por ejemplo, existe una extra-prima actuaria! para las actividades de mayor peligrosidad, como la minería, la charrería, etc.

*Indemnización.* Importe que está obligado a pagar contractualmente la entidad aseguradora en caso de producirse un siniestro.

*Interés asegurable.* Requisito que debe concurrir en quien desee la cobertura de determinado riesgo, reflejado en su deseo sincero de que el siniestro no se produzca, ya que a consecuencia de él se originaría un periuicio para su patrimonio.

*lnvalidez total y permanente.* Se considerará cuando el asegurado sufra lesiones corporales que lo imposibilite permanentemente para desempenar un trabajo remunerado u ocupación de la que pueda derivar alguna utilidad pecunaria compatible con sus conocimientos, aptitudes y posición social y cuando se presuma que dicha imposibilidad es de caracter permanente.

Por ejemplo: la pérdida irreparable y absoluta de la vista en ambos ojos, la pérdida de las dos manos o de los dos pies, o de una mano y un pie, que le impidan desempenar su trabajo habitual u otros compatibles con sus conocimientos y aptitudes.

*Ley del Impuesto sobre la renta.* De acuerdo con el Artículo 24, en sus Fracciones XII y XIII, de la Ley del Impuesto sobre la renta, las primas cubiertas por la Empresa son consideradas como gastos deducibles, si cumple con los requisitos marcados en el Artículo 19 del Reglamento de la misma Ley, que en términos generales indica que las prestaciones tienen que ser otorgadas a todos los empleados a menos que se haga la separación por:

A) Personal de confianza.

B) Varios sindicatos.

C) Distinto tipo de riesgo.

Además el plan no debe ser discriminatorio, es decir; no otorgar mayores prestaciones (en porcentaje) a los empleados de mayor sueldo o jerarquía, que a los de menor categoría o sueldo.

Plan. Es un tipo concreto de protección del seguro, de acuerdo a las necesidades específicas del cliente.

Póliza. La póliza de seguro es un contrato hecho por y entre la compañía de seguros y la persona asegurada. A cambio de una retribución y el cumplimiento de obligaciones establecidas, principalmente el pago de primas, se garantizan al asegurado ciertos derechos que se enumeran.

Prima. Aportación económica que ha de satisfacer el contratante o asegurado a la entidaú aseguradora en concepto de contraprestación por la cobertura de riesgo que éste le ofrece.

#### Reglamento del Seguro de Grupo.

Artículo 1º .- Para la celebración del Seguro de Grupo, en los términos del artículo 191 de la Ley Sobre el Contrato de Seguro, el Contratante deberá solicitar un seguro, sin necesidad de examen médico obligatorio, sobre la vida de un Grupo Asegurable constituído , por lo menos del 75% de los miembros que lo formen, siempre que ese 75% no sea inferior a 10 personas en el caso del inciso a) del artículo 2º y de 25 personas en los demás casos.

Artículo 2º.- Son grupos asegurables en los términos de este Reglamento, los que a continuación se mencionan:

- Al Los empleados u obreros de un mismo patrón o Empresa, los grupos formados por una misma clase en razón de su actividad o lugar de trabajo, que presten sus servicios a ese mismo patrón o Empresa.
- Bl Los sindicatos, uniones o agrupaciones de trabajadores en servicio activo, y sus secciones o grupos.
- Cl Los cuerpos del ejército, de la policía o de los bomberos, así como las unidades regulares de los mismos.

D) Las agrupaciones legalmente constituídas y que por la clase de trabajo u ocupación de sus miembros, constituyan grupos asegurables. Sólo en el caso de este inciso, la Institución presentará para su aprobación ante la Comisión Nacional de Seguros y Fianzas, las características del grupo que pretendan asegurar y las reglas que sirvan para determinar las Sumas Aseguradas.

Cuando el plan sea contributorio deberá participar al menos el 75% de la población asegurable, o el 100%, si las primas son cubiertas totalmente por el Contratante, sujetándose a los mínimos de personas establecidos en el articulo  $1^\circ$ .

Riesgo. Es la probabilidad de que ocurra un evento desfavorable.

Siniestro. Es la manifestación concreta del riesgo asegurado, que produce unos daños garantizados en la póliza hasta determinada cuantía.

Suma asegurada. Valor atribuído por el titular de un contrato de seguro a los bienes cubiertos por la póliza y cuyo importe es la cantidad máxima que está obligado a pagar el asegurador, en caso de siniestro.

Tarifa. Es el instrumento que utilizan las compañías de seguros para calcular el monto de las primas.

 $56<sub>1</sub>$ 

**Vigencia.** Período de tiempo previsto en la· póliza durante el cual surten efectos sus coberturas.

> an kalén r valdatilik spilla a britisha.<br>Tirining med en sjö

# **CONCLUSIONES**

Actualmente la mayoría de las empresas otorgan a sus empleados el Seguro de Grupo de Vida como una prestación adicional a las que marca la ley. Esta es una de las razones por la cuales este seguro tiene una difusión y aceptación cada vez mayor.

En las compañías aseguradoras es importante contar con un buen procedimiento para el manejo del Seguro de Grupo, no sólo para su cálculo y administración, sino para asesorar a las empresas que lo contratan para que obtengan los mayores beneficios posibles.

Normalmente los empleados asegurados no están enterados de los detalles de este tipo de seguro, siendo labor de la compañía aseguradora junto con la empresa contratante el proporcionarles la<br>información correspondiente a sus coberturas, costos v información correspondiente funcionamiento.

Para que lo anterior sea posible se deben contar con las herramientas necesarias para simplificar algunas tareas, como lo es la cotización del seguro de grupo entre otras, para así contar con el tiempo suficiente para poner mayor atención al buen funcionamiento y desarrollo de este seguro.

# APENDICES

# APENDICE A. CODICO FUENTE

A CONTINUACION PRESENTO LOS LISTADOS DE LOS PRINCIPALES PROCEDIMIENTOS EMPLEADOS EN EL SISTEMA:

1942-1940 a.C. quodis

Pražyski se

- **. MENU PRINCIPAL**
- CAPTURA DE INFORMACION

hekilalara

- **CALCULO DEL SEGURO**
- **EMISION DE REPORTES**

1 • 31/08/93 GRUPO.MPR 09:30:33 •SERGIO CAMACHO CORTES • Copyright (e) 1993 TESIS, UNAM • SIST. DE COTIZ. PARA EL SEG. DE GPO. DE VIDA ºMEXICO, D. F. • Descripción: : **Menú principal. Inicio del sistema.**   $\ddot{\phantom{0}}$  ć Código de definición • **Inicialización de variables, preparación del medio ambiente**  CLEARALL PUBLIC carchivo,cpantalla,cprog\_nvo,cprog\_pant,cprog\_list,; **cprog\_activo,cempresa,cgrupo,cmen\_err**  PUBLIC nnum\_vent,nnum\_prog,narch,norden\_act,narch\_act,nop,nop1 PUBLIC Itran\_pend,lcancela,lval\_alta,lval\_cambio,lval\_baja,; lval\_dup,lsalida,lband\_mud,lcve\_nueva,lacceso,lteclado PUBLIC alusada[25], acabierto[25], Isw[10] PUBLIC acvent\_abierta(25),acllst\_ablerte(25],acdeto\_llava(5) REGIONAL m.area,m.escap,m.delet CLEAR SET TALK OFF SET MENU ON narch act  $=0$   $\begin{array}{rcl} \n\text{nnum\_prog} & = & 0 \\
\text{nop} & = & 0 \\
\text{non1} & = & 0\n\end{array}$  nop1 STORE .F. TO Isw<br>lacceso = .F. lacceso  $\frac{1}{2}$ <br>leancela = .F. lcancela Ival alta  $= .T$ . lval-cambio = .T.  $lval_b$ aja = .T.<br>(val dup = .T.  $lval$  dup

Isalida 57  $=$   $F$ 58 59 carchivo  $+$ 60  $c$ pantalla = "" 61 cprog activo = ""  $cprog$  nvo =  $m$ 62 63  $c^{10}$ corog pant =  $m$ 64 coroa list  $=$  \*\* 65  $c$ empresa = "" 66 cmen err = CURDIR()+"grupo, VUE" && archivo de ambiente 67 68 PUSH MENU\_msysmenu 89 SET SYSMENU TO SET SYSMENU AUTOMATIC 70 71 **CLEAR PROGRAM** 72 **CLEAR GETS** 73 +-IF WVISIBLE("command") 74 HIDE WINDOW "command" 75  $+$  ENDIF Iteclado=CAPSLOCKO 76 77 +-IF .NOT. Iteclado 78 | =CAPSLOCK(.T.) 79 +-ENDIF 80  $m \cdot \text{area} = \text{SELECT}$ 81 m.escap = SET("ESCAPE") 82 SET ESCAPE OFF m.delet = SET("DELETE") 83 84 ON ERROR DO loca en WITH ERRORO, MESSAGEO.: 85 MESSAGE(1), PROGRAM(), LINENO() 86 SET EXCLUSIVE OFF 87 SET VIEW TO (cmen\_em) 88 SET PROCEDURE TO comun\_g.fxp && archivo de rutinas 89 @ 0,0 FILL TO 25,80 COLOR SCHEME(6) 90 91 92 ٠  $\bullet$ 93 Definición del Menú 94 95 96 97 98 SET SYSMENU TO 99 100 SET SYSMENU AUTOMATIC 101 DEFINE PAD\_msm\_file OF\_msysmenu PROMPT "\<Archivo" COLOR SCHEME 3 ; 102 KEY all+A, "ALT+A" 103 DEFINE PAD\_qiu0kdrh2 OF \_msysmenu PROMPT "\<Ventana" COLOR SCHEME 3; 104 KEY all+v, "ALT+V" 105 DEFINE PAD\_qiu0kdri2 OF\_msysmenu PROMPT "\<Edición" COLOR SCHEME 3;<br>KEY all+E, "ALT+E" 106 107 DEFINE PAD pad neg OF \_msysmenu PROMPT "\<Grupo Vida" COLOR SCHEME 3 ; 108 109 KEY alt+G, "ALT+G" 110 DEFINE PAD\_qiu0kdrj8 OF \_msysmenu PROMPT "\<Tarifas" COLOR SCHEME 3; KEY all+t, "ALT+T" 111 ON PAD\_msm\_file OF \_msysmenu ACTIVATE POPUP archivo 112

 $-113$ ON PAD\_qiu0kdrh2 OF\_msysmanu ACTIVATE POPUP\_mwindow<br>ON PAD\_qiu0kdri2 OF\_msysmanu ACTIVATE POPUP edicin  $114$ ON PAD pad\_neg OF \_msysmenu ACTIVATE POPUP grupovida<br>ON PAD \_qiu0kdrj8 OF \_msysmenu ACTIVATE POPUP tantas 115 116 117 118 DEFINE POPUP archive MARGIN RELATIVE SHADOW COLOR SCHEME 4 DEFINE BAR 1 OF archive PROMPT "\<Nuevo" 119 120 DEFINE BAR 2 OF archive PROMPT "Abliche" 121 KEY ctrl+R. "'R": 122 SKIP FOR NOT. EMPTY/WONTOP() 123 DEFINE BAR 3 OF archive PROMPT "\-" 124 DEFINE BAR 4 OF archive PROMPT "\<Alta"; 125 KEY ctrl+A, "^A" : 126 SKIP FOR val altan DEFINE BAR 5 OF archive PROMPT "\<Medifica"; 127 128 KEY ciri+m, "^M" ; 129 SKIP FOR val\_cambio() DEFINE BAR 6 OF archivo PROMPT "\<Baja"; 130 131 KEY dri+B. "^B": 132 SKIP FOR val baja0 DEFINE BAR 7 OF archive PROMPT "\-"<br>DEFINE BAR 7 OF archive PROMPT "\<Primere"; 133 134 135 KEY ctrl+home, "Ctrl+Inicio" : 136 SKIP FOR val pri0 DEFINE BAR 9 OF archivo PROMPT "k<Siguiente" ; 137 138 KEY cirl+pgdn, "Cirl+Av Pág" ; 139 SKIP FOR val ult0 DEFINE RAR 10 OF archivo PROMPT "An\<terior": 140  $141$ KEY ctrl+pgup, "Ctrl+Re Pág" : 142 SKIP FOR val pri0 DEFINE BAR 11 OF archivo PROMPT "<Ultimo" : 143 144 KEY ctrl+END, "Ctrl+Fin": 145 SKIP FOR val ult0 DEFINE BAR 12 OF archivo PROMPT "\" 146 DEFINE BAR 13 OF archivo PROMPT "I<Lista": 147 <sub>al</sub> del Mor KEY ctrl+t, "^L": 148 SKIP FOR EMPTY(WONTOP()) 149 DEFINE BAR 14 OF archive PROMPT "Ir a DOS"<br>DEFINE BAR 15 OF archive PROMPT "\<Fin" 150 151 152 KEY ctrl+F, "^F" ON SELECTION BAR 1 OF archivo DO nuevo spr && Crear nuevo archivo de trabajo 153 154 ON SELECTION BAR 2 OF archive: 155 DO alu0kdrvu: IN LOCFILE("GRUPO", "MPX;MPR|FXP,PRG", "Where is GRUPO?") 156 157 ON SELECTION BAR 4 OF archive DO alta 158 ON SELECTION BAR 5 OF archive DO cambia 159 ON SELECTION BAR 6 OF archive DO baja 160 ON SELECTION BAR 8 OF archive DO primere 161 ON SELECTION BAR 9 OF archive DO siguiente ON SELECTION BAR 10 OF archive DO anterior 162 163 ON SELECTION BAR 11 OF archive DO ultime ON SELECTION BAR 13 OF archive DO lista comun 164 165 ON SELECTION BAR 14 OF archivo RUN command.com && Sale al sistema operativo ON SELECTION BAR 15 OF archive DO fin && Fin de la elecución 166 167 168 DEFINE POPUP \_ mwindow MARGIN RELATIVE SHADOW COLOR SCHEME 4

169 DEFINE BAR \_mwi\_move OF \_mwindow PROMPT "\<Mover" ;<br>170 KEY alt+17, "ALT+F7"<br>171 DEFINE BAR \_mwi\_rotat OF \_mwindow PROMPT "\<Rotar" ;  $-172$ KEY alt+f1, "ALT+F1":  $173$ SKIP FOR EMPTY(WONTOP()) SNIP POR EMPITY (VONTOP()<br>DEFINE BAR 3 OF \_mwindow PROMPT "\-"<br>DEFINE BAR 4 OF \_mwindow PROMPT "\<Cerrar"; 174 175  $\begin{array}{r} 176 \\ 177 \end{array}$ KEY alt+f4, "ALT+F4": SKIP FOR EMPTY(WONTOP() ON SELECTION BAR 4 OF \_mwindow DO cerrar && Cerrar ventana activa 178  $-179$ 180 DEFINE POPUP edicin MARGIN RELATIVE SHADOW COLOR SCHEME 4 181 DEFINE BAR med undo OF edicin PROMPT "\<Deshacer" DEFINE BAR \_med\_redo OF edicin PROMPT "\<Volver a hacer"<br>DEFINE BAR 3 OF edicin PROMPT "\\*Volver a hacer"<br>DEFINE BAR 3 OF edicin PROMPT "\\*Coolar" : 182 183 DEFINE BAR med\_copy OF edicin PROMPT "\<Copiar" : 184 185 KEY ctrl+C, "^C" 186 DEFINE BAR \_med\_paste OF edicin PROMPT "\<Pegar" ;<br>KEY ctrl+v, "^V" 187 188 DEFINE BAR 6 OF edicin PROMPT "." DEFINE BAR \_med\_sicta OF edicin PROMPT "I<Seleccionar Todo";<br>KEY ctrl+s. "^S" 189 190 191 192 DEFINE POPUP grupovida MARGIN RELATIVE SHADOW COLOR SCHEME 4 DEFINE BAR 1 OF grupovida PROMPT "\<Captura de Información"; 103 194 SKIP FOR EMPTY(carupo) 195 DEFINE BAR 2 OF grupovida PROMPT "\<Calculo"; 196 SKIP FOR EMPTY(cgrupo) 197 DEFINE BAR 3 OF grupovida PROMPT "\-" 198 DEFINE BAR 4 OF grupovida PROMPT "\<Parametros" DEFINE BAR 5 OF grupovida PROMPT "\<Empresas" 199 200 DEFINE BAR 6 OF grupovida PROMPT "\-" 201 DEFINE BAR 7 OF grupovida PROMPT "\<Impresion" : 202 KEY dri+R, "^R"; 203 SKIP FOR EMPTY(carupo) 204 ON SELECTION BAR 1 OF grupovida ; && Liama la captura 205 DO glu0kdsi2: IN LOCFILE("GRUPO", "MPX;MPR|FXP;PRG", "Where is GRUPO?") 208 207 ON BAR 2 OF grupovida ACTIVATE POPUP calculo ON SELECTION BAR 4 OF grupovida DO prog\_nyo WITH "parameto.SPR" 208 ON SELECTION BAR 5 OF grupovida DO prog. nvo WITH "empresa.SPR" 209 ON SELECTION BAR 7 OF grupovida DO repo gpo.spr 210 211 DEFINE POPUP calculo MARGIN RELATIVE SHADOW COLOR SCHEME 4 212 DEFINE BAR 1 OF calculo PROMPT "Por \<Edad": 213 SKIP FOR NOT EMPTY (WONTOP (1) 214 DEFINE BAR 2 OF calculo PROMPT T-Por Antiquedad" : 215 SKIP FOR NOT EMPTY(WONTOP()) 216 ON SELECTION BAR 1 OF calculo DO calculo spr && Llama el cálculo 217 ON SELECTION BAR 2 OF calculo DO calculoa.spr 218 219 DEFINE POPUP tarifas MARGIN RELATIVE SHADOW COLOR SCHEME 4 220 221 DEFINE BAR 1 OF tarifas PROMPT "\<Vida" DEFINE BAR 2 OF tarifas PROMPT "BIN\<1 " 222 223 DEFINE BAR 3 OF tarifas PROMPT "BIN\<2 " 224 DEFINE BAR 4 OF tanfas PROMPT "\<SSAL (Seg. Saldado)"

225 ON SELECTION BAR 1 OF tarifas DO prog\_nvo WITH "tar\_vida, SPR" && Tarifas 22B ON SELECTION BAR 2 OF tarifas DO prog\_nvo WITH "tar\_bin1.SPR" 227 ON SELECTION BAR 3 OF tarifas DO prog\_nvo WITH "tar\_bin2.SPR" 228 ON SELECTION BAR 4 OF tarifas DO prog nvo WITH "tar bin3.SPR" 229 230 231 232  $233$ Código de restauración y Procedimientos 234 235 236 237 238 \* Control del menú 239 +-DO WHILE NOT Isalida +-IF NOT EMPTY(cprog\_nvo)<br>| cprog\_activo = cprog\_nvo 240 241 242  $+$  $ELSF$ 243 : cprog\_activo = WONTOP()+".SPR" +-ENDIF 244 245 +-IF val\_vent() OR NOT EMPTY(cprog\_nvo)  $cprog_nvo = m$ 246 247 | UO (cprog\_activo)  $248$  $+ ELSF$ 249 | READ VALID val\_vent() OR Isalida OR NOT EMPTY(cprog\_nvo) 250  $+$ ENDIF +-ENDDO 251 252 253 \* Limpiado y restauración del medio ambiente 254 POP MENU msysmenu 255 **CLOSE DATABASES** 256 **CLEAR** 257 CLEAR WINDOW ALL 258 SET PROCEDURE TO 259 SET HELP ON 260 +-IF NOT heclado 261 : = CAPSLOCK(.F.) 262 +-ENDIF 263 SELECT(m.area) 264  $+$ -IF m.escan = "ON" SET ESCAPE ON 265 266  $+$  FLSE. 267 SET ESCAPE OFF 268  $+$  ENDIF 269 +-IF m.delet = "ON" 270 **SET DELETED ON** 271  $+$  $F$  SF SET DELETED OFF 272 273 +-FNDIE 274 PROCEDURE loca err && Localiza y despliega los errores 275 276 PARAMETER n\_error,x\_mess,x\_mess1,x\_prog,n\_linea 277 ? "Error número: "+LTRIM(STR(n\_error)) 278 7 "Mensaie de error: "+x\_mess ? "Línea de código: "+x\_mess1 279 ? "Linea del error: "+LTRIM(STR(n\_linea)) 280

? **"Programa con error: "+x\_prog**  281 282 RETURN я. 283 284 est and Aye 285 **QIUOKDRVU ON SELECTION BAR 2 OF POPUP archivo** 288 287 288 : **Procedure Origin:**  mana ya Mkoa wa Kilo 289 • From Menu: GRUPO.MPR, Record: 6 . 290 291 \* Called By: ON SELECTION BAR 2 OF POPUP archivo 292 • **Prompt: Abrir** · '. Snippet: 1 293 294 295 296 PROCEDURE \_qiu0kdrvu && Abre un archivo de trabajo .....<br>STORE \*\* TO acabierto 297 298 STORE "" TO acabierto 299 acabierto[1]="Empresa" 300 DO abre archivos 301 SELECT-empresa 302 SET ORDER TO archivo 100 March 19 303 ON KEY LABEL enter KEYBOARD CHR(23) 304 BROWSE NORMAL NOAPPEND NODELETE NOMODIFY NOMENU; 305 TITLE "Archivo de Emcresas" 306 ON KEY LAeEL enter 307 cgrupo = ALLTRIM(empresa.archivo) 308 cempresa = ALLTRIM(empresa.nombre) 309 STORE ""TO acablerto 310 acablerto[1)=cgrupo 311 DO abre\_archlvos 312 WAIT "Archivo de datos: "+cgrupo WINDOW NOWAIT 313 314 315 316 ٠ 317 • \_QIUOKDSJ2 ON SELECTION BAR 1 OF POPUP grupovida 318 ٠ é • **Procedure Origin:**  319 è 320 321 • From Menu: GRUPO.MPR, Record: 37 322 • Calied By: ON SELECTION BAR 1 OF POPUP grupovlda é • Prompt: Captura de Información 323 324 '. Snippet: 2 325 326 327 328 PROCEDURE \_qiu0kdsj2 329 **DO campos.spr && Pide Jos datos a capturar**  330 +-IF nop=1 331 : **carchlvo = cgrupo**  332 i DO prog\_nvo WITH "grupo.SPR" 333 +-ENDIF

1 2 3 08/31/93 CAMPOS.SPR 11:40:09 4 \*\*\*\*\*\*\*\*\*\*\*\*\*\*\*\*\*\*\*\*\*\* 5 6 7 •SERGIO CAMACHO CORTES 8  $\ddot{\mathbf{q}}$ • Copyrighl (C) 1993 TESIS, UNAM 10 • SIST. DE COTIZ. PARA EL SEG. DE GPO. DE VIDA 11 • MEXICO, D.F. 12 13 • Descripción: Modifica los swiches para Indicar que datos 14 : que podrán ser capturados en la panlalla GRUPO.SPR 15 16 17 18 19 #REGION 0 20 REGIONAL m.currarea, m.talkstat, m.compstal 21 22 +-IF SET("TALK") = "ON"<br>23 : SET TALK OFF 23 SET TALK OFF<br>24 : m.talkstat = "ON  $24$  ; m.talkstat = "ON"<br> $25 + ELSE$ 25 +-ELSE  $26$  | m.talkstat = "OFF"<br>27 +-ENDIF 27 +-ENDIF<br>28 m.comp 28 m.compstat = SET("COMPATIBLE")<br>29 SET COMPATIBLE FOXPLUS SET COMPATIBLE FOXPLUS 30 31  $m.currarea = SELECTO$ 32 33 34 \*\*\*\*\*\*\*\*<del>\*\*\*\*\*\*\*\*\*\*\*\*\*\*\*\*\*\*\*\*</del>\* 35 36 Definición de la Ventana 37 38 39 40 41 +-IF NOT WEXIST("campos") 42 DEFINE WINDOW campos ; 43 i FROM INT((SROWQ-16)/2),INT((SCOLQ-55)/2); 44 i TO INT((SROWQ-16)/2)+15,INT((SCOLQ-55)/2)+54; 45 FLOAT: 46 NOCLOSE: 47 SHADOW; 48 ' DOUBLE · 49 ¡ COLOR SCHEME 5 50 +-ENDIF 51 52

53 54 55 ٠ : CAMPOS Código de definición • SECTION 2 56 57 × 58 59 60 #REGION 1 61 STORE .F. TO lsw karin di k 62 63 64 × 65 × 66 • CAMPOS Limites de Pantalla ٠ 67 68 ٠ × 69 70 71 #REGION 1 72 +·IF WVISIBLE("campos") 73 ACTIVATE WINDOW campos SAME 74 +·ELSE 75 i ACTIVATE WINDOW campos NOSHOW 76 +-ENDtF 77 @ 1,2TO 12,35 78  $@$  0,3 SAY "Información a capturar..." 79 @ 2,5 GET lsw{1J; 80 PICTURE "@"C \<Numero" ; 81 SIZE1,10; 82 DEFAULT 0 83 @ 3,5 GET lsw[2J ; 84 PICTURE "@ºC \<Edad" ; 85 SIZE1,8; 88 DEFAULT O 87 @ 4,5 GET lsw[3J ; 88 PICTURE "@"C \<Años de antigüedad" ; 89 SIZE 1,22; 90 DEFAULT 0 @ 5,5 GET lsw[4J ; 91 PICTURE \*@\*C \<Fecha de nacimiento\* ; 92 93 SIZE 1,23; 94 DEFAULT O 95 @ 6,5 GET lsw[5J ; PICTURE •@•c Fecha de \<Ingreso" ; 96 97 SIZE 1,20; 98 DEFAULT<sub>0</sub> 99 @ 7,5 GET lswJSJ; PICTURE "@ºC N\<ombre" ; 100 101 SIZE 1,10; 102 DEFAULT 0 103 @ 8,5 GET lsw[7J ; PICTURE "@ºC Sueldo \<Diario" ; 104 105 SIZE 1,17; 106 DEFAULT<sub>0</sub> 107 @ 9,5 GET Jsw[8J ; PICTURE "@\*C Sueldo \<Semanal" ; 108

.<br>Ang Balang Araw Indonesia

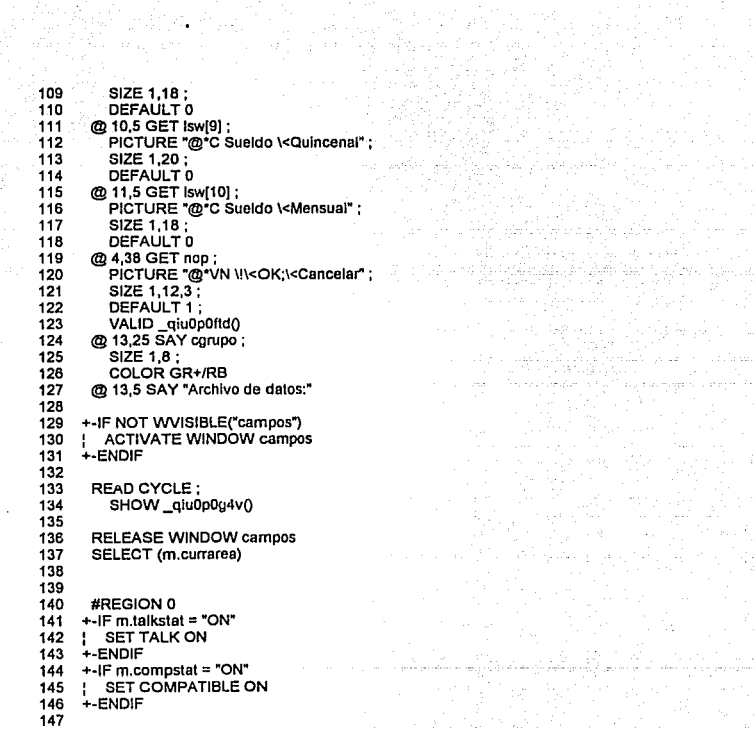
148 149 150 151 QIU0P0FTD nOp VALID 152 153 : **Functlon Origin:**  154 -155 • From Screen: CAMPOS, Record Number. 14 156 \* Variable:<br>\* Called Bv: 157 **VALID Clause**<br>Push Button \* Object Type: Pus<br>\* Snignet Number 1 - 158 159 Snippet Number: 160 161 --------------------------162 163 FUNCTION qiu0p0ftd && nOp VALID 164 #REGION 1 165 +-IF nop=1 .ANO. EMPTY(cgrupo) && Vd/ida que haya archivo do datos abierto 166 / WAIT "No existe archivo de datas• WINDOW NOWAIT 167  $+$ ELSE 168 : CLEAR READ && Tennina el proceso 169 +-ENDIF 170 171 172 173 QIU0P0G4V Read Level Show 174 175 • Functlon Ongln: 176 177 \* From Screen: CAMPOS<br>\* Called By: READ Stater 178 READ Statement 179 : Snlppet Number. 2 180 181 182 183 FUNCTION qiu0p0g4v && Read Level Show 184 PRIVATE currwind STORE WOUTPUT0 TO currwind 185 186 187 •Show Code from screen: CAMPOS 188 189 #REGION 1 +-IF SYS(2016) = "CAMPOS" OR SYS(2016) = "\*"<br>! ACTIVATE WINDOW campos SAME 190 191 192 / @ 13,25 SAY cgrupo; 193 SIZE 1.8: 194 / COLOR GR+/RB 195 +-ENDIF +-IF NOT EMPTY(currwind) 196 / ACTIVA TE WINDOW (currwind) SAME 197 198 +-ENDIF.

 \* 08/31/93 GRUPO.SPR 11:52:57 4' '-··--··---···----·-·············-······--·· ÷ • SERGIO CAMACHO CORTES ¥ • Copyright (c) 1993 TESIS, UNAM • SIST. DE COTIZ. PARA EL SEG. DE GPO. DE VIDA • MEXICO, D.F. Descripción: Captura de la información de los participantes #REC::ION O REGIONAL m.currarea, m.talkstat, m.compstat +-IF SET("TALK") = "ON" / SET TALK OFF / **m.talkstat = "ON"**  +-ELSE / m.talkstat = "OFF" +-ENDIF m.compstal = SET("COMPATIBLE") SET COMPATIBLE FOXPLUS --~ .. ~ .. -·-··--........... \_ **Definición de la Ventana**  m.currarea = SELECTO  $\ddot{\phantom{0}}$  +-IF NOT WEXIST('grupo") DEFINE WINDOW grupo ; / FROM INT((SROWQ-18)/2).INT((SCOLQ-76)/2); / TO INT((SROWQ-18)/2)+17,INT((SCOLQ-76)/2)+75; / TITLE" CAPTURA DE PARTICIPANTES" ; FLOAT: ¡ **NOCLOSE:**  ' SHADOW· 1 ¡ **DOUBLE** ; / COLOR SCHEME 1 +-ENDIF GRUPO Código de definición - SECTION 2

57 56 59 60 61 #REGION 1 62 **NOTE Declaración de variables** *y* **apertura de archivos.**  63 PRIVATE cfecha1.cfecha2.naccion.nopcion,; 64 **nedad\_min,nedad\_max**  65 STORE ""TO acabierto i.gr 66 **carchivo=cgrupo**  67  $acabieto[1] = "Parameto"$ 68. acabierto[2] = (carchivo) && Archivo de captura de Información<br>DO abre\_archivos 69 **DO abre\_archivos**  70 SELECT parameto 71 **nedad\_rnin=paramcto.edmin\_vlda**  72 **nedad\_max=parameto.edmax\_vlda**  73 cfecha1="" 74 clecha2="" anderio<br>Begraven 75 cpantalla = "Grupo" cprog\_pant = "Grupo.SPR" 76 77 **cprog\_list = .. Archivo de participantes"**  76 SELECT(carchivo) 79 DO limpia && limpia *y* muestra las variables en la pantalla 60 81 62 63 64 \*\*\*\*\*\*\*\*<del>\*\*\*\*\*\*\*\*\*\*\*\*\*\*\*\*\*\*\*\*\*\*</del>\* 65 66 67 GRUPO Limites de Pontalla 66 69 90 91 92 #REGION 1 93 +-IF WVISIBLE("grupo") 94 i ACTIVATE WINDOW grupo SAME 95 +-ELSE 96 i ACTIVATE WINDOW grupo NOSHOW 97 +-ENDIF 96 @ 10,2 TO 10,56 99 @ 1,1TO15,59 100 @ 2,3 SAY "Número" 101 @ 2,20 SAY "Edad" 102 @ 4,3 SAY "Fecha de nacimiento" 103 @ 6,3 SAY "Fecha de ingreso" 104 @ 2,34 SAY "Antigüedad" 105 @ 8,3 SAY "Nombre" 106 @ 12,3 SAY "Diario" 107 @ 12,34 SAY "Semanal" 106 @ 14,3 SAY "Quincenal" 109 @ 14,34 SAY "Mensual" 110 @10,23 SAY" SUELDOS" 111 @2,61 TO 7,72 DOUBLE 112 @ 2,64 SAY "ACCION"

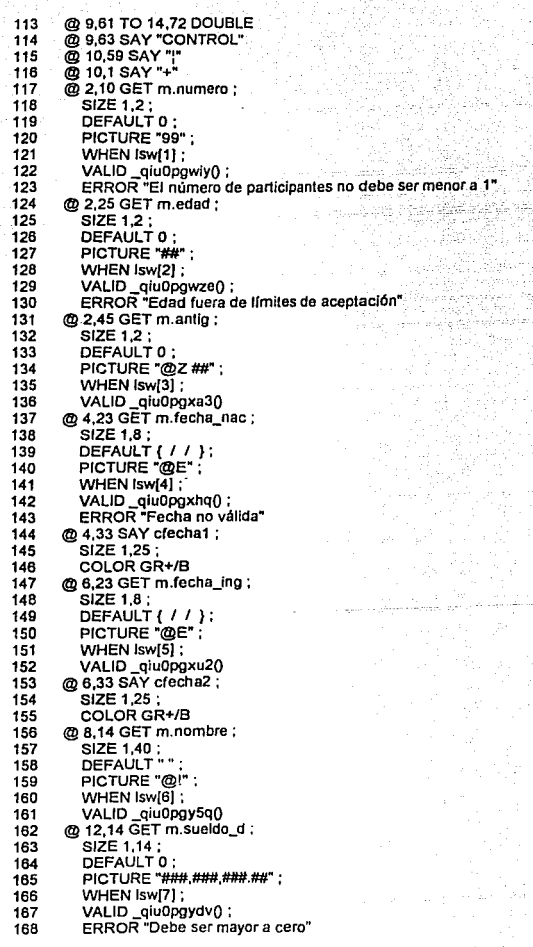

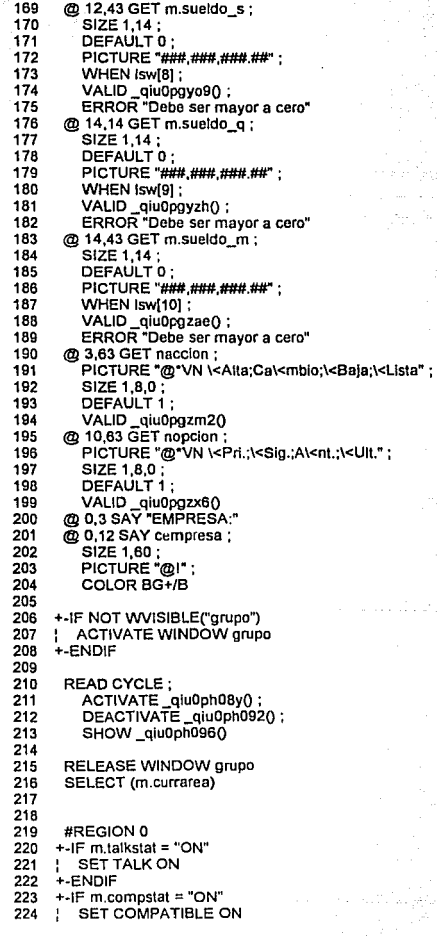

Singuriya<br>Birlingun (1995-1995)<br>Birlingun (1996-1998-1998)

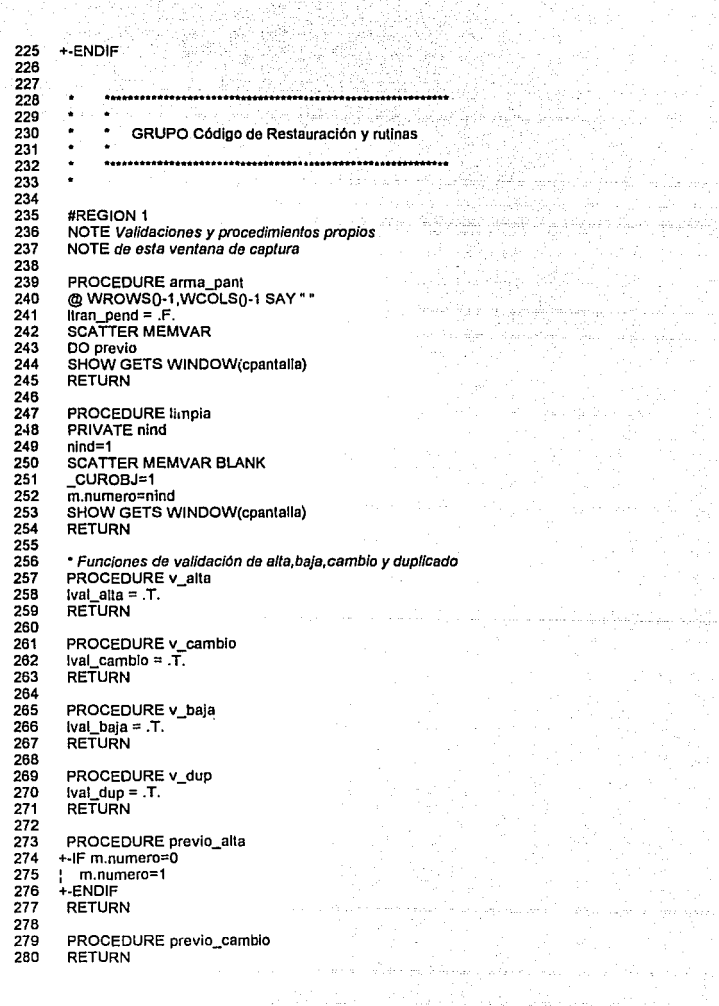

281 282 PROCEDURE previo\_baja<br>283 RETURN **RETURN** 284 285 PROCEDURE previo cfecha1=fecha\_imp(m.fecha\_nac) 286 cfecha2=fecha\_imp(m.fecha\_ing) 287 288 RETURN 289 **NOTE Activa /as opciones de tos botones do acción**  290 291 292 PROCEOURE busca limiles SHOW GET nopcion.1 DISABLE e (Basile) (m. 11969)<br>1906 - Johann Barnett, politik eta bizt 293 294 SHOW GET nopcion, 2 DISABLE ana.<br>Si Peland 295 SHOW GET nopcion,3 DISABLE SHOW GET nopclon, 4 DISABLE 296 297 +-IF .NOT. val\_prtQ SHOW GET nopclon.1 ENABLE 298 a Nashrida (Manazarta - Manazarta a Angel)<br>Angkara ng Amerikan Perjema (Manazarta - Ma SHOW GET nopcion.3 ENABLE 299 +-ENOIF 300 301 +-IF .NOT. val\_ult() 302 : SHOW GET nopcion,2 ENABLE SHOW GET nopcion, 4 ENABLE 303 +-ENDIF 304 305 RETURN 306 307 FUNCTION cambio\_dato 308 PARAMETER cdato **309 cm\_ dato= "m."+cdato**  +-IF &cdato <> &cm\_dato<br>310 +-IF &cdato <> &cm\_dato 311 <-------RETURN .T.<br>312 +-ENDIF 312 +-ENDIF<br>313 RETURI 313 RETURN .F. 314 PROCEDURE sueldo\_m && convierte a sueldo mensual 315 316 +-IF lsw[7] erico di Terresti di Palatino<br>Personali di Palatino : m.sueldo\_m = m.sueldo\_d • 30 317 316 +-ENDIF 319  $\frac{1}{2}$  m.sueldo\_m = m.sueldo\_s  $*$  4 320 321 +-ENDIF 322 +-IF lsw{7J ¡ **m.sue/do\_m = m.sueldo\_q • 2**  323 324 +-ENDIF RETURN 325 326 PROCEOURE sueldos 327 +-IF .NOT. EMPTY(m.sueldo\_d) 328 : **m.sueldo\_d = m.sueldo\_m / 30**  329 +-ENDIF 330 +-IF .NOT. EMPTY(m.sueldo\_s) 331 **l m.sueldo\_s = m.sueldo\_m <sup>14</sup>** 332 333 +-ENDIF +-IF .NOT. EMPTY(m.sueldo\_q) 334 : **m.sueldo\_q = m.sue/do\_m <sup>12</sup>** 335 +-ENDIF 336

na taona 2008.<br>Sekaratan Sumateria 10 Million Wallenberg des Chiles 보호 사람은 시간<br>대한 작가<br>4 있는 적산 사이 원

10 남자가

ang Pag-Palauran ng Pangkapangang

337 RETURN 338 339 340 341 :-QIUOPGWIY m.numero VALIO 342 343 • Functlon Origln: 344 345 • **From Screen:**  GRUPO, Record Number: 21 •Variable: 346 **m.numero**  347 • Called By: VALID Clause 348 • Object Type: Field 349 : **Snippet Number.** 1 350 351 352<br>353 353 FUNCTION qiu0pgwiy && m.numero VALID<br>354 #REGION 1 354 #REGION 1<br>355 +-IF m.numer 355 +-IF m.numero < 1 356 <------RETURN .F.<br>357 +-ENDIF 357 +·ENOIF =checa\_dif("numero") 359 360 361 362 • \_QIUOPGWZE m.edad VALID 363 364 • Function Origln: 365 366 • **From Screen:**  GRUPO, Record Number: 22 367 •variable: m.edad 368 VALID Clause • Called By: 369 • Object Type: Field<br>2 370 : Snlppet Number: 2 371 372 373 374 FUNCTION \_qiu0pgwze && m.edad VALID<br>375 #REGION 1 375 #REGION 1 376 +-IF m.edad<nedad\_mln .OR. m.edad>nedad\_max 377 <-------RETURN .F.<br>378 +-ENDIF 378 +·ENOIF 379 =checa\_dif("edad") 380 381 382 383 ٠ • \_QIUOPGXA3 m.antig VALID 384 385 • **Function Origin:**  386 ٠ 387 "' **From Screen:**  GRUPO, Record Number: 23  $\overline{\phantom{a}}$ 388 •variable: **m.antig**  389 • Called By: VALID Clause 390 • Object Type: Field 391  $\bullet$ • Snippet Number: 392

393 394 395 FUNCTION\_qiu0pgxa3 && m.antig VALID 398 #REGION 1 397 =checa\_dif("antig") 398 399 400 401 QIU0PGXHQ m.fecha\_nac VALID 402 ٠ 403 \* Function Origin: 404 ٠ 405 \* From Screen: GRUPO. Record Number: 24 408 \* Variable: m.fecha nac 407 \* Called Bv: **VALID Clause** 408 \* Object Type: Field 409 \* Snippet Number:  $\sim$ 410 411 412 413 FUNCTION\_qiu0pgxhq && m.fecha\_nac VALID 414 #REGION 1 415 DO CASE CASE regresa() 416 417 RETURN T. 418 CASE EMPTY(m.fecha\_nac) .OR. m.fecha\_nac>=DATE() 419 RETURN F. 420 **ENDCASE** 421 m.edad=INT((DATE()-m.fecha\_nac)/365) cfecha1=fecha\_imp(m.fecha\_nac) 422 @ 4.33 SAY crecha1 SIZE 1.25 COLOR GR+/B 423 424 SHOW GET m.edad 425 =checa\_dif("fecha\_nac") 426 427 428 \*\_QIU0PGXU2  $\bullet$ 429 m.fecha\_ing VALID 430  $\bullet$ 431 \* Function Origin: 432 ٠ 433 \* From Screen: GRUPO. Record Number 26 m.fecha ing 434 \* Variable: VALID Clause 435 \* Called By: ٠ Field 436 \* Object Type:  $\bullet$ \* Snippet Number: 5. 437 438 439 440 FUNCTION\_qiu0pgxu2 && m.fecha\_ing VALID 441 442 #REGION 1 443 DO CASE 444 CASE regresa() 445 RETURN.T. CASE EMPTY(m.fecha\_ing).OR, m.fecha\_ing>=DATE() 446 447 RETURN F. **ENDCASE** 448

449 m.antig=INT((DATE()-m.fecha\_ing)/365) 450 cfecha2=fecha\_imp(m.fecha\_ing) 451 @ 5,33 SAY clecha2 SIZE 1,25 COLOR GR+/B 452 SHOW GET m.antig 453 =checa\_dll("fecha\_ing") 454 455 \*\*\*\*\*\*\*\*\*\*\*\*\*\*\*\*\*\*\*\*\*\*\*\*\*\*\*\*\*\*\*\*\*\*\*\*\*\* 456 è 457 QIU0PGY5Q m.nombre VALID 458 ٠ 459 • **Function Origin:**  ٠ 460 461 ۰ \* From Screen: GRUPO, Record Number: 28 . 462 \* Variable:<br>\* Called Bv: 463 VALID Clause<br>Field \* Object Type: Field<br>\* Snippet Number: 6 464 465 ä, : Snlppel Number: 6 466 -----·~··~·~··~llMI...., **... & \_\_\_ \_**  467 468 469 FUNCTION qiu0pgy5q && m.nombre VALID 470 #REGION 1 471 =checa\_dll("nombre") 472 473 474 475 ٠ \* \_QIUOPGYDV m.sueldo\_d VALID 476 477 • **Function Origin:**  476 479 ٠ \* From Screen: GRUPO, Record Number: 29<br>\* Variable: m.sueldo d ٠ 480 • **Variable: m.suelr1o\_d**  481 \* Called By: VALID Clause<br>\* Object Type: Field 482 \* Object Type: Field<br>\* Snippet Number: 7 483 • Snippet Number: 7 484 485 486 FUNCTION \_qluDpgydv && m.sue/do\_d VALID 487 488 #REGION 1 489 DO CASE 490 CASE regresaQ 491 RETURN .T. CASE m.sueldo\_d <= O 492 493 RETURN .F. 494 ENOCASE 495 +-IF camblo\_dato("sueldo\_d") 496 [ **DO sueldo\_m**  497 +-ENDIF 498 =checa\_dil("sueldo\_d") 499 500 501 502 . • \_QIUOPGV09 m.sueldo\_s VALID 503 ٠ 504 ٠ • **Function Origin:** 

505 508 • From Screen: GRUPO, Record Number. 30 507 **•Variable: m.sueldo\_s**  508 VALID Clause<br>Field ł 509 • Object Type: Fiel<br>• Snippet Number: 8 510 ċ : Snlppet Number: 8 511 512 513 514 FUNCTION \_qiu0pgyo9 && m.sue/do\_s VALID 515 #REGION 1 516 DO CASE 517 CASE regresa $0$ 518 **RETURN .T.** 519 CASE m.sueldo\_s <= O 520 RETURN .F. 521 ENOCASE 522 +-IF cambio\_dato("sueldo\_s") 523 **1 DO sueldo\_m**  524 +·ENOIF 525 =checa\_dif("sueldo\_s") 526 527 ................... 528 ٠  $\bullet$ 529 • \_QIUOPGYZH m.sueldo\_q VALIO 530 k 531 • **Funclion Origin:**  532 533 • **From Screen:**  GRUPO, Recurd Number: 31 534 **•variable; m.sueldo\_q**  535 • Called By: VALIO Clause 536 • Object Type: Field 537 • Snlppet Number. 9 538 539 540 541 FUNCTION \_qluOpgyzh && m.sue/do\_q VAL/D 542 #REGION 1 543 DO CASE 544 CASE regresa() 545 RETURN .T. 546 CASE m.sueldo\_q  $\leq 0$ 547 RETURN .F. 548 ENOCASE +-IF cambio\_dato("sueldo\_q") 549 550 **l DO sueldo\_m**  551 +-ENOIF 552 =checa\_dlf("sueldo\_q") 553

554 555 도등하 558 QIU0PGZAE m.sueldo\_m VALID 557 558 × \* Function Origin: 559 ٠ 580  $\bullet$ \* From Screen: GRUPO, Record Number: 32 561 ٠ \* Variable: m.sueldo m 582 \* Called By: **VALID Clause** 563 ÷. \* Object Type: Field **State** 584  $\bullet$ \* Snippet Number: 10 565 566 567 568 FUNCTION qiu0pgzae && m.sueldo\_m VALID 569 #REGION 1 570 DO CASE 571 CASE regresa() 572 RETURN T. 573 CASE m.sueldo\_m <= 0 574 RETURN F. 575 **ENDCASE** 576 +-IF cambio dato("sueldo m") 577 : DO sueldos 578 +-ENDIF 579 =checa\_dif("sueldo\_m") 580 581 582 ٠ 583 QIU0PGZM2 nAccion VALID 584 ٠ 585 \* Function Origin: 586 587 ٠ \* From Screen: GRUPO. Record Number: 33 588 \* Variable: nAccion 589  $\blacksquare$ \* Called By: **VALID Clause** 590  $\ddot{\phantom{0}}$ \* Object Type: **Push Button** ۰ 591 \* Snippet Number: 11 592 ٠ 593 594 595 FUNCTION\_qiu0pgzm2 && nAccion VALID 596 #REGION 1 597 DO CASE 598 CASE naccion = 1 599 DO alta 600  $CASE naccion = 2$ 601 DO cambio 602 CASE naccion =  $3$ 603 DO baja 604 CASE naccion =  $4$ 605 DO lista comun 606 **ENDCASE** 607  $+$ -IF naccion < 4 608 ! DO limpia

609 + FNDIF 610 611 612 \*\*\*\*\*\*\*\*\*\*\*\*\*\*\*\*\*\*\*\*\*\*\*\*\*\*\*\*\*\*\*\* 613 \_QIU0PGZX6 614 nOpcion VALID 615 ٠ 616 **Function Origin:** ä 617 618 Record Number: 34 From Screen: GRUPO.  $-619$ . - TIL France, 1442 Variable: nOpcion 620 Called By: VALID Clause and containing the contact of the i. Anti 621 \* Object Type: Push Button 622  $\ddot{\phantom{0}}$ \* Snippet Number:  $12$ 623 624 625 && nOpcion VALID 626 FUNCTION\_qiu0pgzx6 827 #REGION 1 Xistoria 628 DO CASE 629  $CASE nopcion = 1$ 630 DO primero 631 CASE noncion =  $2$ 632 DO siguiente 633  $CASE$  nopcion =  $3$ 634 DO anterior 635 CASE nopcion =  $4$ 636 DO ultimo 637 **ENDCASE** 638 639  $\bullet$ 640 ٠  $\bullet$ QIU0PH08Y 641 Read Level Activate 642 ٠ ٠ 843 \* Function Origin:  $\bullet$ 644  $\bullet$ \* From Screen: GRUPO 645 646 \* Called By: **READ Statement**  $\ddot{\phantom{0}}$  $\overline{13}$ 647 Snippet Number: 648 ٠ 849 650 651 FUNCTION\_qiu0ph08y 652 653 \* Activar la ventana 654 655 #REGION 1 656 +-IF .NOT. Itran pend 657 DO asigna vent SELECT(carchivo) 658 SCATTER MEMO MEMVAR 659 @ WROWS()-1, WCOLS()-1 SAY " " 660 +-ENDIF 661 662 663 664

665 QIU0PH092 Read Level Deactivate 666 667 • Functlon Origln: 668 \* From Screen: GRUPO<br>\* Called By: READ Stat 869 670 READ Statement<br>14 671 \* Snippet Number: 672 673 ................ 674 675 FUNCTION giu0ph092 676 677 \* **Desactivar la ventana GRUPO**  678 679 #REGION 1 680 DO fin\_ciclo 681 RETURN !cancela 682 683 684 685 • \_QIUOPH096 Read Leve! Show 686 687 : **Function Origin:**  688 689 \* From Screen: GRUPO<br>\* Called By: READ Stat 690 READ Statement<br>15 691 \* Snippet Number: 692 693 694 695 FUNCTION \_qiu0ph096 && Actializar los botanas de acción 696 rRIVATE cunwind 697 STORE WOUTPUT () TO currwind 698 699 • Show Code lrom screen: GRUPO 700 701 #REGION 1 702 **DO busca\_limltes**  703 704 +-IF SYS(2016) ="GRUPO" OR SYS(2016) = """ 705 ACTIVATE WINDOW grupo SAME 706 : @ 4,33 SAY crecha1 ; 707 : SIZE 1,25; 708 : COLOR GR+/B 709 : @ 6,33 SAY crecha2 ; 710 : SIZE 1,25: 711 : COLOR GR+/B 712 : @ **0,12 SAY cempresa:**  713 SIZE 1,60;<br>PICTURE "@!" ; 714 715 COLOR BG+/B 716 +-ENDIF 717 +-IF NOT EMPTY(cunwind) : ACTIVATE WINDOW (cunwind) SAME 718 719 +-ENDIF

1 2 3 ٠ • 08/31/93 CALCULO.SPR 12:13:20 4 5 × z 6  $\cdot$  **SERGIO CAMACHO CORTES** ד<br>ת <sup>9</sup>• Copyright (e) 1993 TESIS, UNAM -10 - : • SIST. DE COTIZ. PARA EL SEG. DE GPO. DE VIDA 11 • MEXICO, D.F. 12 ٠é 13 • Descripción: 14 • **Efectúa los cálculos y conserva los parametros que se**  \_-15 **•utilizaron.**  16 17  $\frac{18}{19}$ 19 #REGION 0<br>20 REGIONAL 20 REGIONAL m.currarea, m.talkstat, m.compstat 21 22 +-IF SET("TALK") = "ON" SET TALK OFF 23 **1 m.talkstat = "ON"**  24 25 +-ELSE 26 : m.talkstat = "OFF" 27 +-ENDIF m.compstat = SET("COMPATIBLE") 28 29 SET COMPATIBLE FOXPLUS 30<br>31  $m.c$ urrarea = SELECT $0$ 32 33 34 ٠ 35 ٠ 36 Definición de la Ventana 37 ٠ ٠ 38 39 40 +-IF NOT WEXIST("calculo") 41 42 DEFINE WINDOW calculo ; 43 FROM INT((SROWQ-19)/2),INT((SCOLQ-75)/2); TO INT((SROWQ-19)/2)+18,INT((SCOLQ-75)/2)+74; 44 TITLE" CALCULO POR EDAD " ; 45 46 FLOAT; 47 NOCLOSE; SHADOW; 48 49 DOUBLE; , COLOR SCHEME 5 50 +-ENDIF 51 52 53

+ٽ⊿ 54 55 CALCULO Codlgo de definición - SECTION 2 56 57 58 59 60 61 #REGION 1 NOTE Apertura do archivos **62** 63 64 STORE \*\* TO acabierto 65  $acablerto[1] = (caruoo)$ 66 acabierto[2J = "empresa" 67 acabierto[3J = "parameto" 68  $acabiento[4] = "tar$  vida" 69  $acabieto[5] = "tar"bin1"$  $acablerto[6] = "tar-bin2"$ 70 acablerto[7] = "tar\_bin3" 71 72 **00 abre\_archivos**  73 SELECT empresa 74 SET ORDER TO archivo 75 SEEK cgrupo 76 **NOTE Creación de algunas variables de memoria**  77 NOTE *para* guardar los parame/ros de/ cálculo 78 SCATTER FIELDS op\_sa,sa,ext\_vida.op\_bac.; 79 ext\_bac,op\_bln,ext\_bln,op\_ss,ext\_ss,tlpo\_catc MEMO MEMVAR 80 81 82 **83** CALCULO Limites de pantalla 84 65 86 87 88 #REGION 1 89 +-IF WVISIBLE("calculo") 90 i ACTIVATE WINDOW calculo SAME 91 +-ELSE 92 i ACTIVA TE WINDOW calculo NOSHOW 93 +-ENDIF @ 1,5 SAY "Regla de Suma Asegurada" 94 95 @ 1.40 SAY "Riesgo Ocupacional" 96 @4,10 SAY "S. A." 97 @ 4.45 SAY "Extraprima" 98 @ 12,7 SAY "Extraprima" 99 @11,31 SAY"Extraprima" 100 @ 10,52 SAY "Extraprima" @ 7,51 SAY "Seguro Saldado" 101 102 @ 2,6 GET m.op\_sa; PICTURE "@"RVN l<Fija;\<Meses de sueldo" ; 103 104 SIZE 1,19,0: 105 DEFAULT 1; 106 VALID qiu0q740d() 107 @4,17 GET m.sa; 108 SIZE 1,11:

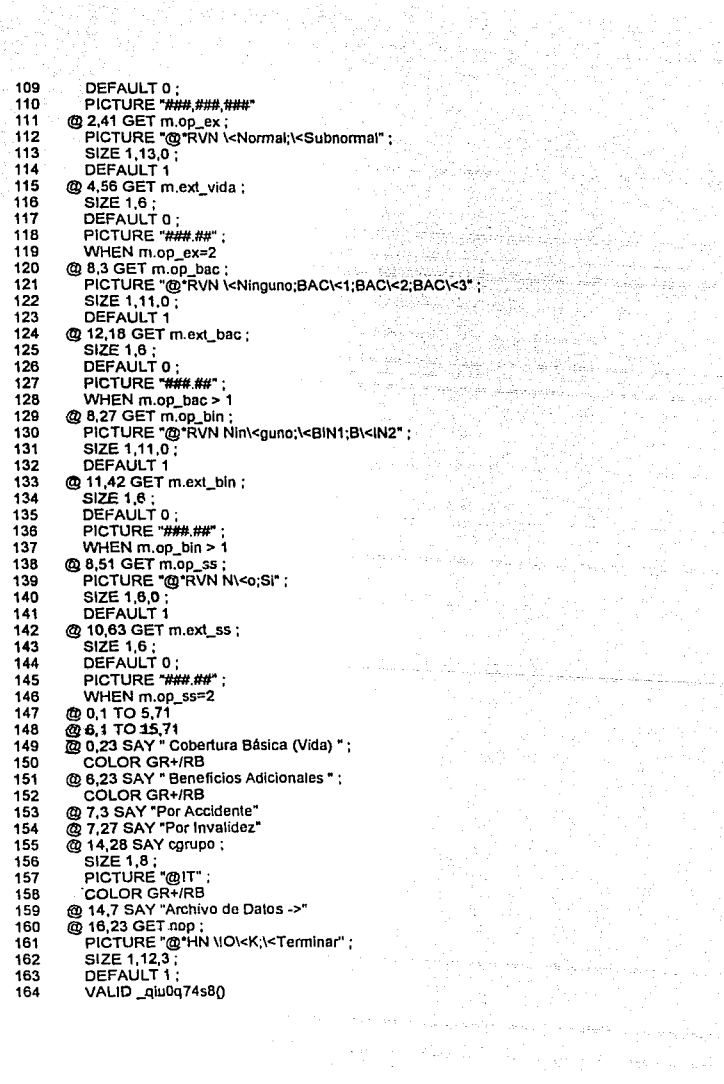

한 동생은 없다.<br>사용자

an Strawer<br>1992 - Peter Bar

165 @14,57 SAY"de"; 166 COLOR GR+IRB 167 @ 13,52 SAY "Procesando :" ; 166 COLOR GR+IRB @ 4,62 SAY "%" 169 @12,24SAY"%" 170 171 @ 11,46 SAY "%" 172 @10,69SAY"%" 173 174 +-IF NOT WVISIBLE("calculo") 175 : ACTIVATE WINDOW calculo 176  $+$ -ENDIF 177 178 READ CYCLE: 179 SHOW qiu0q75a90 180 181 RELEASE WINDOW calculo 182 SELECT (m.currarea) 183 184 185 #REGION O 186 +·IF m.telkstal = "ON" 187 / SETTALKON +·ENDIF 188 189 +·IF rn.cornpstat = "ON" 190 l SET COMPATIBLE ON +·ENDIF 191 192 193 194 195 ٠ 196 CALCULO Rutinas de le ventana 197 ٠ 198  $\bullet$ 199 200 201 #REGION 1 202 PROCEDURE calculo && Efectua el calculo del seguro en base a la edad 203 PRIVATE nbac,nsmm,; 204 **nemin\_vide,ncmax\_vlda,;**  205 **nemln bac,nemax bac,:**  206 nemin\_bin,nemax\_bin,; nttot\_par,ncont\_par 207 208 ntol\_par=O 209 ncont\_par=O 210 DIMENSION anvida(99),anbln(99),enss(99) && tablas de tarifas STORE O TO anvida 211 212 STORE O TO anbin 213 STORE O TO anss 214 SELECT tar\_vida 215 SCATTER TO anvida<br>I-DO CASE 88 Lk 216 88 Lienado de las tablas de tarifas 217 A·CASE m.op\_bin=2 218 SELECT tar\_bin1 219 SCATTER TO anbin 220 A·CASE m.op\_bln=3

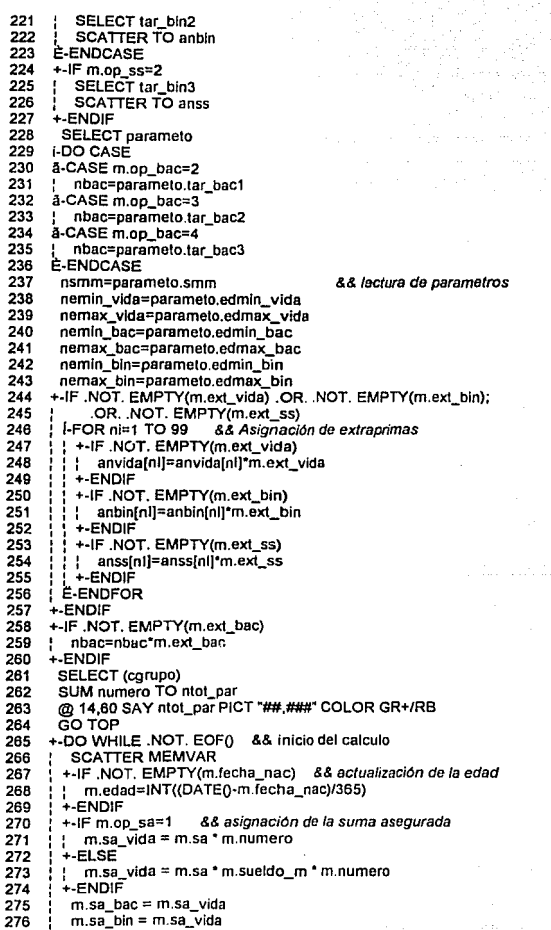

277 m.sa ss  $\equiv$  m.sa vida **278** NOTE Validación de la edad vs. edades de acentación 279 +-IF BETWEEN(m.edad.nemin\_vida.nemax\_vida) 280 m.pri vida = m.sa vida \* anvidalm.edadl $\overline{7}$  1000 i 281  $n$  ncont  $par = n$  cont  $par + m$ . numero 282 @ 14.50 SAY ncont par PICT "## ###" COLOR GR+/RB 283  $+$  $F \overline{S}$  $F$ 284 m.sa vida=0 285 m.pri\_vida=0 286 +-ENDIF 287 +-IF BETWEEN(m edad,nemin\_bac,nemax\_bac) .AND. m.op\_bac > 1 288 m.pri bac =  $m$ .sa bac \* nbac / 1000 289  $+$  $F$  $S$  $F$ 290 m.sa bac=0 291 m.pri\_bac=0 292  $+$ -ENDIF 293 +-IF BETWEEN(m.edad,nemin\_bin,nemax\_bin) 294  $+$ -IF m.op bin > 1 295 m.pri bin  $\equiv$  m.sa bin \* anbinim edad) / 1000 **296** + ELSE 297  $m$ .sa bin=0 298  $\mathbf{L}$ m.pri bin=0 299 + ENDIF 300  $+$ -IF  $m$ , op  $ss > 1$  $301$ j m.pri\_ss = m.sa\_ss \* anss[m.edad] / 1000 302  $+$ ELSE 303  $\mathbf{L}$  $m$ .sa ss=0 304  $m.$ pri $2s=0$ 305 +-ENDIF 308  $+$  FLSE 307 m.sa bin=0 308  $m$  pri $\overline{b}$  bin=0 309  $m$ .sa\_ss=0 310  $m$ .pri $ss=0$ 311 +-ENDIF 312 GATHER MEMVAR && Actualización del archivo (graba los datos) 313 SKIP 314 +-ENDDO 315 **RETURN** 316 317 318 319 ٠ QIU0Q740D m.op\_sa VALID 320 321 \* Function Origin: 322 323 \* From Screen: CALCULO. Record Number: 10 324 \* Variable: m.op sa VALID Clause 325 \* Called By: 326 \* Object Type: Radio Button 327 \* Snippet Number: 1 328 329 330 331 FUNCTION \_qiu0q740d && m.op\_sa VALID 332 #REGION 1

+-IF .NOT. EMPTY(m.op\_sa) : \_CUROBJ=OBJNUM(m.sa) +-ENDIF • \_QIUOQ74S8 nOpVALID : **Function Origin:**  \* From Screen: CALCULO, Record Number:<br>\* Variable: 289 \* Variable:<br>\* Called By: **VALID Clause**<br>Push Button • Object Type: Pust<br>• Snippet Number: 2 : Snippet Number. 2 \*\*\*\*\*\*\*\*\*\*\*\*\*\*\*\*\*\*\*\*\*\*\*\*\*\*\*\*\*\*\* FUNCTION \_qiu0q74s8 && nOp VAL/O #REGION 1 +-IF nop=1 .ANO .. NOT. EMPTY(cgrupo) : **NOTE Guarda los parametros del cálculo i SELECT empresa**  m.tipo\_calc="E" GATHER MEMVAR / **DO calculo**  +-ELSE : **NOTE Termina el proceso CLEAR READ**  +-ENDIF  $\ddot{\phantom{0}}$ • \_QIUOQ75A9 **Read Level Show**  • Function Origln:  $\bullet$  • From Screen: CALCULO  $\ddot{\phantom{0}}$ • Called By: READ Statement • Snlppet Number: 3 FUNCTION \_qiu0q75a9 && Activa la ventana PRIVATE currwind STORE WOUTPUTQ TO cunwind • Show Code from screen: CALCULO #REGION 1 +-IF SY5(2016) = "CALCULO" OR SYS(2016) = "'" ACTIVATE WINDOW calculo SAME : @ 14,28 SAY cgrupo ; : SIZE 1,8; : PICTURE "@!T"; 

- 389 | COLOR GR+/RB<br>390 +-ENDIF<br>391 +-IF NOT EMPTY(curry
- 
- 
- 390 +-ENOIF 391 +-IF NOT EMPTY(cunwlnd) 392 i ACTIVATE WINDOW (cunwlnd) SAME 393 +-ENDIF
- 

1 2 • 31/08/93 REPO\_GPO.SPR 12:28;14. 3 ٠, 4 .............................. ................... ·5 6 ÷ 7 ٠ •SERGIO CAMACHO CORTES • Copyrtght (c) 1993 TESIS, UNAM \_ ä 6 9 ¥ 10  $^{\circ}$  SIST. DE COTIZ. PARA EL SEG. DE GPO. DE VIDA $^{-}$ • MEXICO, D. F. 11 8 x 오 오 mb 36% 12 ٠ 13 • Descripción: : **Envíe de listados de resultados a pantalla o Impresora**  14 15 ...................................... ...... 16 17 18 #REGION O 19 20 REGIONAL m.currarea, m.talkstat, m.compstat 21<br>22 22 +-IF SET("TALK") = "ON" 23 : SET TALK OFF<br>24 : m.talkstat = "ON  $24$  : m.talkstat = "ON"<br> $25$  +-ELSE 25 +-ELSE  $26$  | m.talkstat = "OFF" 27 +-ENDIF 28 m.compstat = SET("COMPATIBLE")<br>29 SET COMPATIBLE FOXPLUS SET COMPATIBLE FOXPLUS 30 31 m.currarea = SELECTO 32 33 34 35 36 **Definición de la Ventana**  37 38 39 40 41 +-IF NOT WEXIST("repo\_gpo") 42 l DEFINE WINDOW repo\_gpo ; 43 / FROM INT((SROWQ-14)/2).INT((SCOLQ-61)/2); 44 / TO INT((SROWQ-14)/2)+13,INT((SCOLQ-61)/2)+60; 45 FLOAT: 46 NOCLOSE: 47 : SHADOW; ' DOUBLE · 48 ¡ COLOR SCHEME <sup>5</sup> 49 50 +-ENDIF 51 52 53 54 55 ٠ REPO\_GPO Código de definición - SECTION 2 56

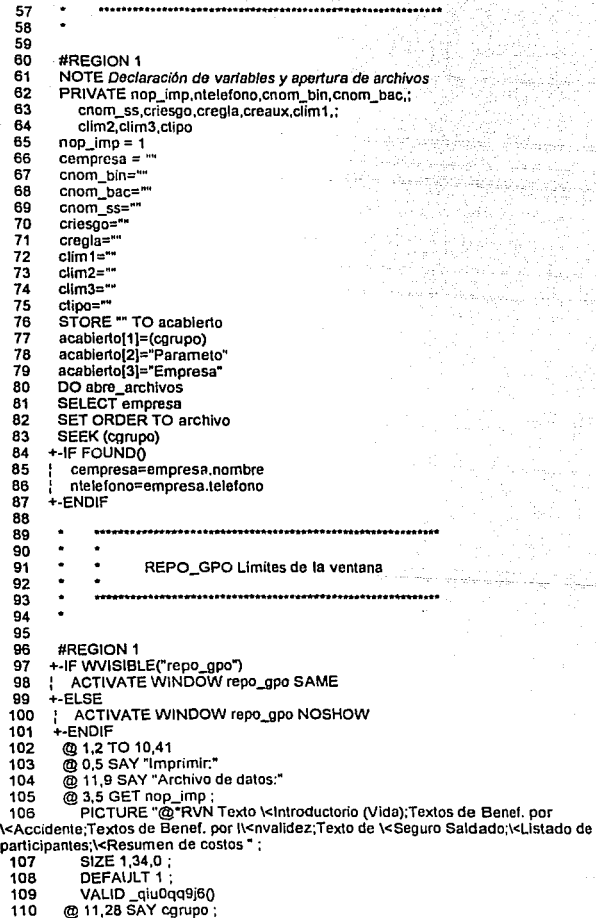

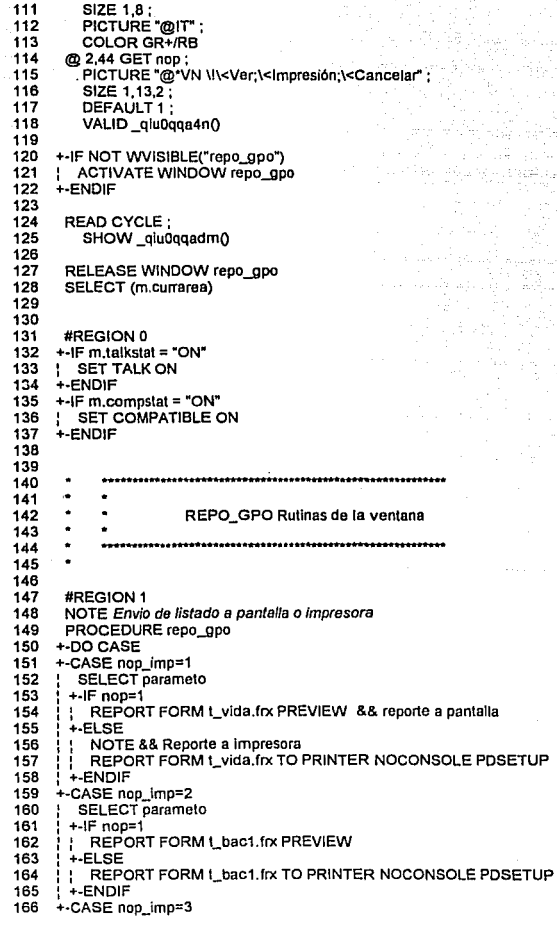

kurs og het s  $\epsilon$  ,  $\beta$ 

 $\epsilon_{\rm eff}$ siya s.

×,

 $\hat{J}_i$ 

 $\alpha_{\rm 200}$  . ÷.

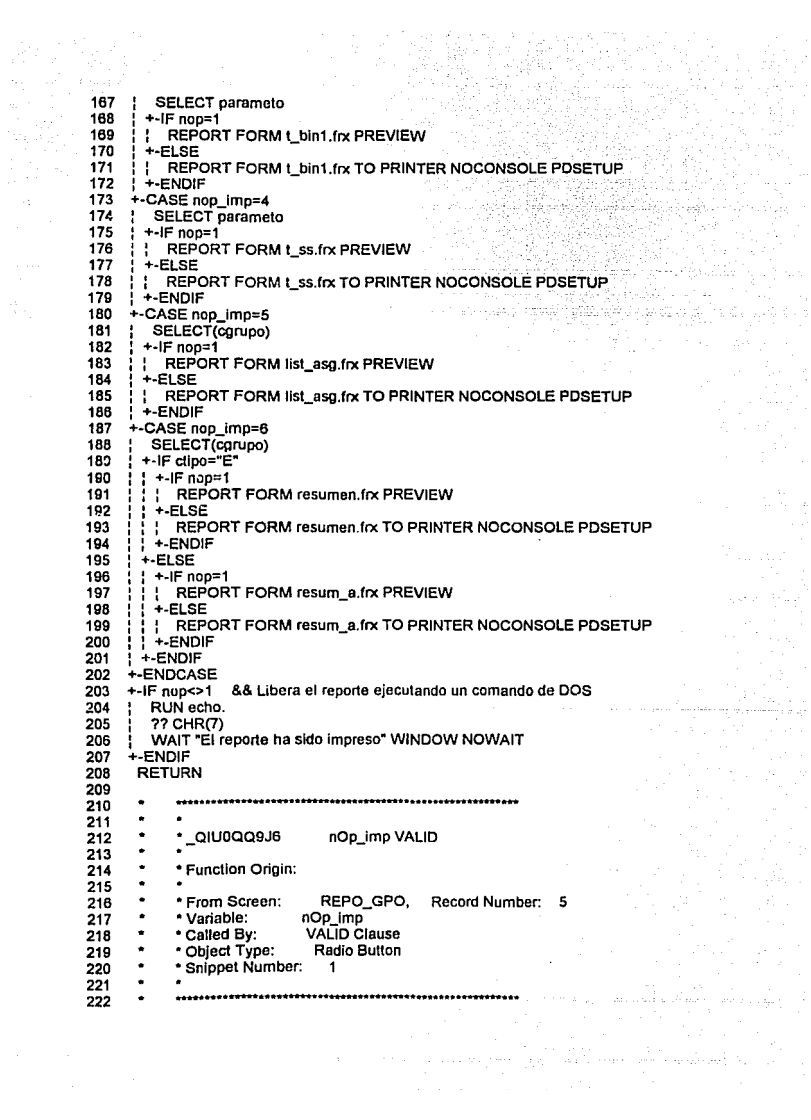

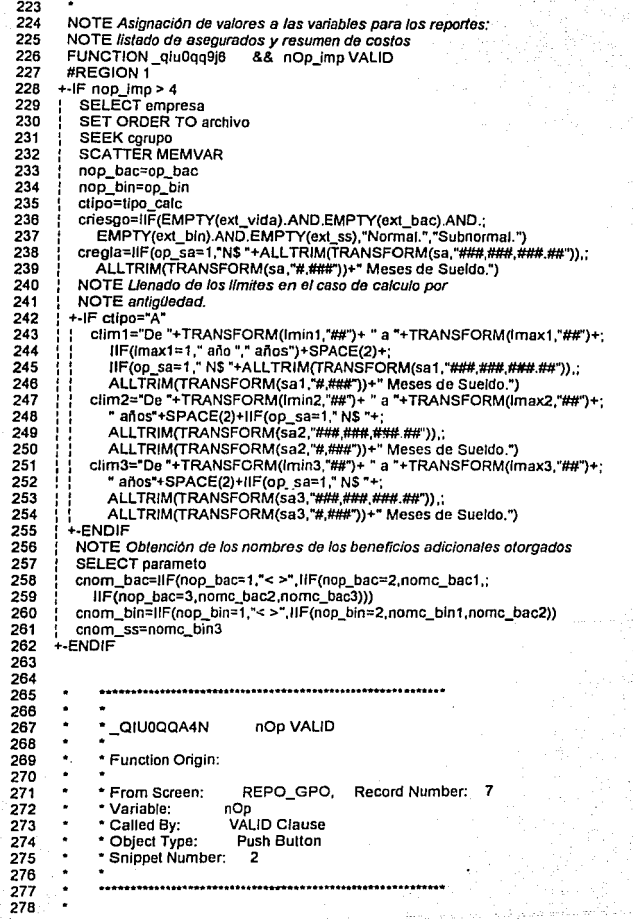

279 FUNCTION giu0gga4n 280 #REGION 1 281 +-IF nop=3 282 NOTE Termina el proceso **283 CLEAR READ** 284  $+$  FISE 285 WAIT "Espere un momento..." WINDOW NOWAIT 286 ŧ. DO repo qpo && va a enviarse un listado 287  $+$  ENDIF 288 289 290 291 292 QIU0QQADM Read Level Show 293 294 \* Function Origin: 295 296 \*From Screen: RFPO GPO 297 \* Called By: **READ Statement** 298 \* Snippet Number:  $\overline{\mathbf{3}}$ 299 300 .....................................  $301$  $302$ FUNCTION \_qlu0qqadm && activa la ventana 303 PRIVATE currwind 304 STORE WOUTPUT() TO currwind 305  $306$ \* Show Code from screen: REPO GPO 307 308 #REGION 1 309 +-IF SYS(2016) = "REPO\_GPO" OR SYS(2016) = "" 310 ACTIVATE WINDOW repo\_gpo SAME 311 @ 11.28 SAY corupo: 312 SIZE 1.8 : 313 PICTURE "@!T": **COLOR GRT/RB** 314 315 + ENDIF +-IF NOT EMPTY(currwind) 316 | ACTIVATE WINDOW (currwind) SAME 317  $+$  ENDIF 318

## APENDICE B. BASES DE DATOS

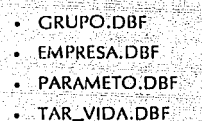

INFORMACION DE LOS PARTICIPANTES DATOS DE LA EMPRESA CONTRATANTE PARAMETROS DE CALCULO Y OPERACION TARIFA DE SEGURO DE GRUPO DE VIDA-

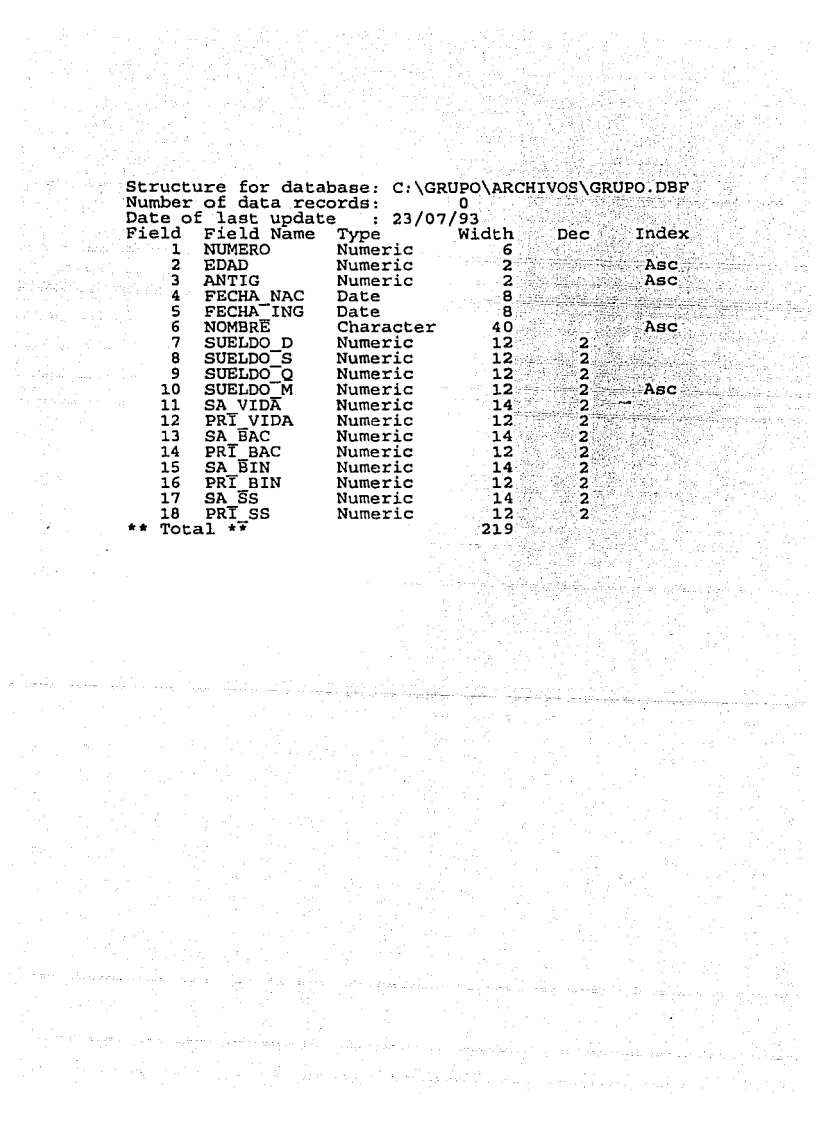

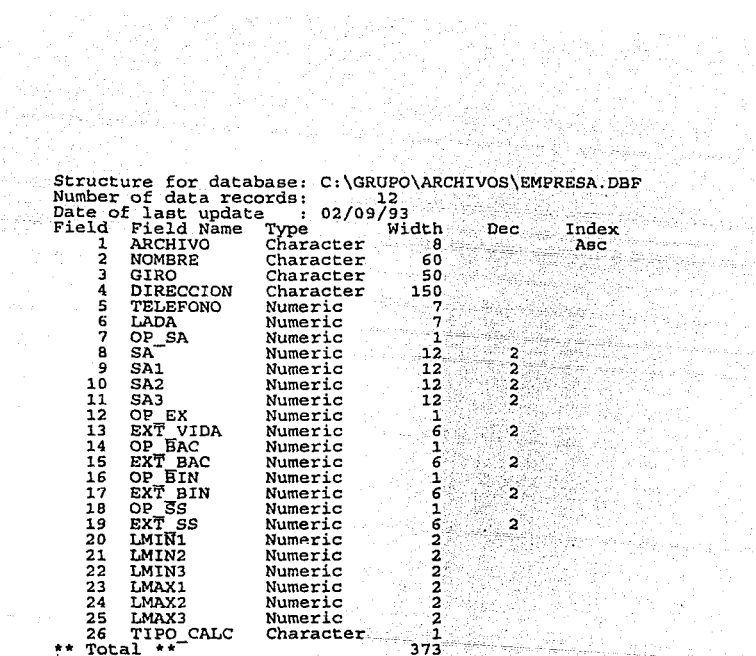

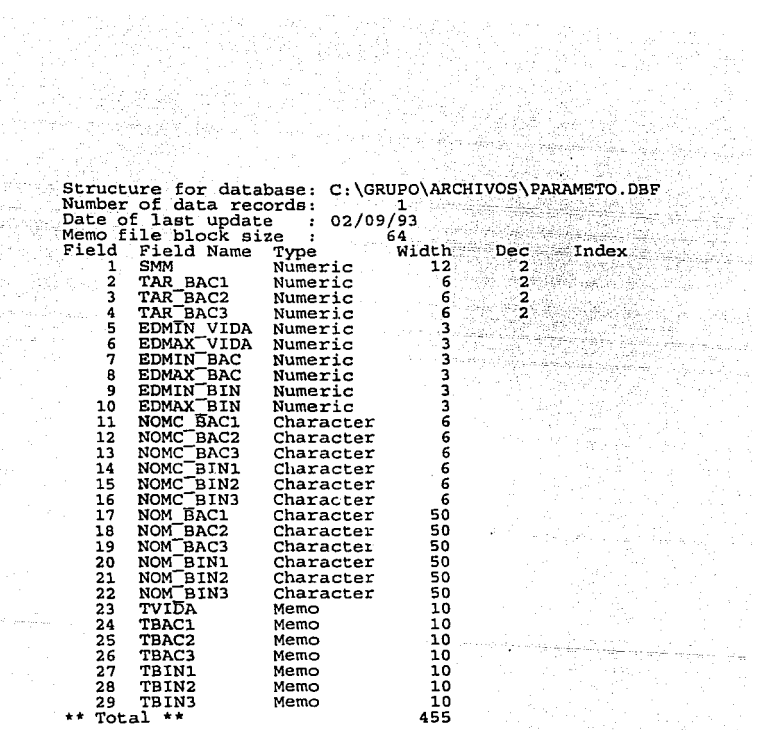

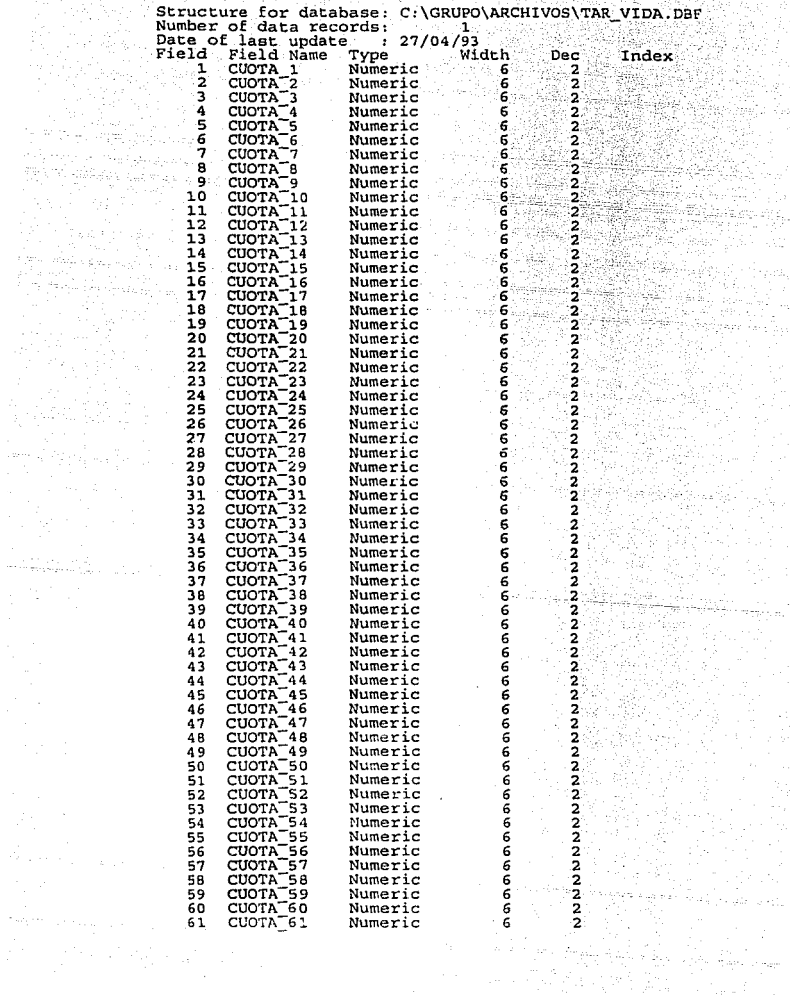

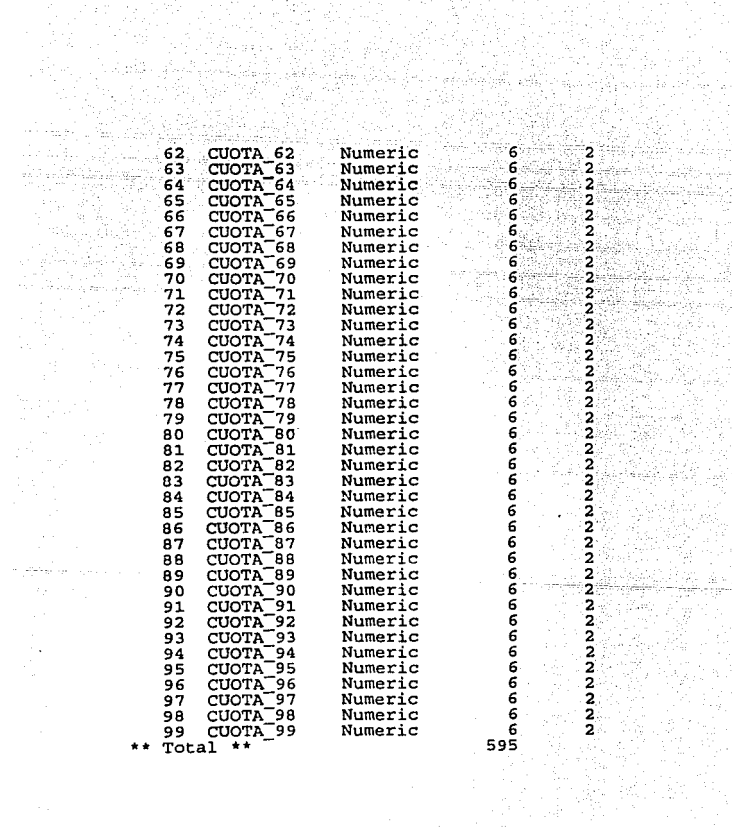

- 이번 시간을 찾았다<br>기자 정도 이 사이트<br>- 기술을 보호하고 있다

a series<br>Se series<br>Series

## APENDICE C. EJEMPLOS DE REPORTES

- **TEXTO INTRODUCTORIO (VIDA)**
- **TEXTOS DE BENEFICIOS POR ACCIDENTE** ÷
- **TEXTOS DE BENEFICIOS POR INVALIDEZ** ٠
- TEXTO DE SEGURO SALDADO ٠.
- **LISTADO DE PARTICIPANTES**
- RESUMEN DE COSTOS

SISTEMA AUTOMATIZADO PARA EL SEGURO DE GRUPO DE VIDA

## COBERTURA BASICA (VIDA)

EL SEGURO DE VIDA ES UNA COBERIURA TEMPORAL A UN AÑO QUE PUEDE RENOVARSE INCEFINIDAMENTE, OTURGANDO UN BENEFICIO PASICO QUE CONSISTE EN EL FAGO DE LA SUMA ASEGURADA AL OCURRIE EL FILLECIMIENTO DE ALGUNO DE LOS INTEGRANTES DE LA CRECTIVIDAD.

FSTA. COBERTURA ES DINAMICA Y FLEXIBLE, PUES PUEDE ADAPTARSE DE MANIERA OPTIMA : 0 DE MANERA OPTIMA - (1) LOS FRECUENTES Y<br>CAMBIOS - QUE OPERANIEN LAS-COLECTIVIDADES A **NUMERUSOS** TRAVES DE CONDICIONES MUY FAVORABLES EN CUANTO A COSTO Y MANEJO ADMINISTRATIVO.

 $HAB = BE$ LAS CARACTERISTICAS FRINCIFALES DE ESTE SEGURO. ADEMAS DE SU BAJO COSTO, ES QUE OTORGA DIVIDENDOS,<br>FERMITIEMPO REDUCIR AUN MAS EL COSTO DEL FLAN O INCREMENTAR LA FROTECCION CON EL MISMO DESEMBOLSO.
SISTEMA AUTOMATIZADO PARA EL SEGURO DE GRUPO DE VIDA

#### BENEFICIO ADICIONAL:

#### MUERTE ACCIDENTAL

SI EL ASEGURADO FALLECE A CUNSECUENCIA DE UN ACCIDENTE, SE LICUIDARA A SUS BENEFICIARIOS LA SUMA ASEGURADA CONTRATADA FARA ESTE BENEFICIO MAS LA SUMA ASEGURADA BASICA...

#### BENEFICIO ADICIONAL1

#### MUERTE ACCIDENTAL Y PERDIDAS ORGANICAS

ESTE BENEFICIO CUBRE AL ASEGURADO POR MUERTE ACCIDENTAL. ADEMAS SI EL ACCIDENTE NU PRODUCE LA MUERTE, PERO OCASIONA UNA PERDIDA ORGANICA, SE LE PAGARA UNA PARTE DE LA SUMA ASEGURADA CONTRATADA FARA ESTE BENEFICIO DE ACUERDO A LA TABLA DE INDEMNIZACIONES MANEJADA POR ESTA COMPAGIA...

#### BENEFICIO ADICIONAL:

#### MUERTE ACC. Y PERD. ORGANICAS EN ACC. COLECTIVO

AL ASEGURADO FOR MUERTE ACCIDENTAL O ESTE BENFFICIO CUBRE PERDIDA DE MIEMBROS, ADEMAS, CUANDO ESTO OCURRE A CONSECUENCIA DE UN ACCIDENTE COLECTIVO, LA SUMA ASEGURADA FOR NUERIE ACCIDENTAL U FERDIDAS ORGANICAS SE DUPLICA...

FAG.

SISTEMA AUTOMATIZADO PARA FL SEGURO DE GRUPO DE VIDA

### Satisfaction of the BENEFICIO ADICIONAL:

#### INVALIDEZ TOTAL Y PERMANENTE

LA COMPAGIA DE SEGUROS CONVIENE EN PAGAR. AL ASEGURADO QUE QUEDE INCOPACITADO EN FORMA TOTAL Y FERMANENTE. A PARTIR DE LA FECHA EN QUE SEAN ADMITIDAS LAS PRUEBAS DE LA EXISTENCIA DE LA INVALIDEZ LA SUMA ASEGURADA CONTRATADA PARA ESTE BENEFICIO...

#### BENEFICIO ADICIONAL:

#### INVALIDEZ TOTAL Y PERMANENTE POR ACCIDENTE

LA COMFAÑIA DE SEGUROS CONVIENE EN PAGAR, AL ASEGURADO QUE **QUEDE** INCAPACITADO EN FORMA TOTAL Y PERMANENTE A CONSECUENCIA DE UN ACCIDENTE, A PARTIR DE LA FECHA EN QUE SEAN ADMITIONS LAS FRUEBAS DE LA EXISTENCIA DE LA INVALIDEZ LA SUMA ASEGURADA CONTRATADA PARA ESTE BENEFICIO....

SISTEMA AUTOMATIZADO PARA EL SEGURO DE GRUPO DE VIDA

#### BENEFICIO ADICIONAL:

02/09/93

#### SEGURO SALDADO

LA COMFARIA DE SEGUROS CONVIENE EN EXIMIR AL ASEGURADO, QUE<br>CUEDZ INVALIDADO, A FARILR DE QUE SEAN ADMITIDAS LAS PRUEBAS<br>DE LA INVALIDEZ DEL PAGO DE LAS FRIMAS DUE CORRESPONDAN AL<br>ASEGURADO INCAPACITADO, QUE VENZAN DESPUES

FAG.

-1

## ESTA TESIS NO DEBE SALIR DE LA BIBLIOTECA

SISTEM AUTOMITIANO FARA SERINO DE GRUPO DE VIDA

ENFRESAI: COLEÑO GUANALUFE, A. C.<br>EELEFONOI S-EN-10-70

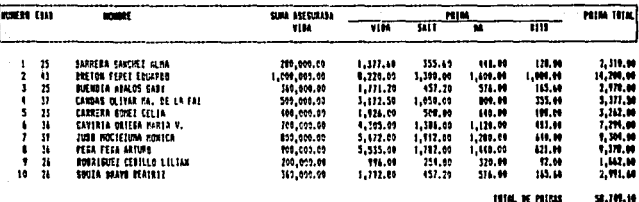

**FAR** 

11:50

Fecha 02/9973

#### SISTEMA AUTOMAIIZADO PARA SEGURO DE GRUPU DE VIDA

a astr Lat.

55

lah

alah s

#### RESUMEN DE COSTOS.

Numero de participantes (0) allandi 

all them.

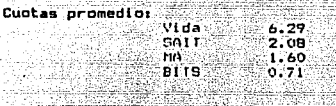

Regla de suma asegurada: 200 Meses de Sueldo.

#### Costo. u iya Kas

Color

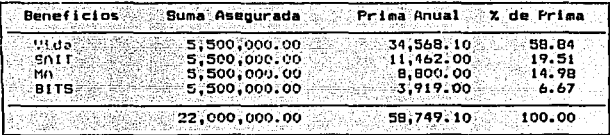

Estos calculos se han efectuado considerando el Riesgo ocupacional<br>como Subnormal,

الالان ناوا المشامخة لإعامة والحوالة الحاقة لمستقطف بيرينما ويوزون والمراوح والممالح والمستحدث والمستحا

#### Fecha<sup>1</sup> 01/09/93 - 12:07

น นั่วจะเป็นๆข้อมูล คุณชนคร จะเพศ<del>เรียน เ</del>ช่

الموقيه للوابسا وكداء والمحادي

Gul

SISTENA AUTOMOTIZADO PARA SEGURO DE GRUPO DE VIDA

RESUMEN DE COSTOS.

Numero de participantes  $-10$ stand was a single single

Cuotas promedio: Vida  $6.27$ SALT 2.08 MA

 $\frac{7.25}{0.71}$ .<br>Bi16

ápp

an ang Regla de suma asegurada: egurada;<br>De 22a 5 años 50 Meses de Sueldo.<br>De 22a 5 años 75 Meses de Sueldo.<br>De 6 a 30 años 150 Meses de Sueldo.

كتبت

#### Costo.

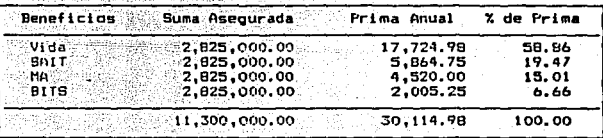

Estos calculos se han efectuado considerando el Riesgo ocupacional como Subnormal.

# BIBLIOGRAFIA

Л. s. nin.

DICCIONARIO MAPFRE DE SEGUROS. CASTELO, Matrán Julio. Ed. Mapfre, S. A. Madrid, 1988.

MANUAL TéCNICO DE SEGURO DE GRUPO MONTERREY, Seguros, 1992.

CURSO BASICO TéCNICO DE SEGURO Y REASEGURO Reaseguradora Alianza, 1992.

SEGUROS Y FIANZAS. Leyes y códigos de México. Ed. Porrúa, S. A. México, 1992.

MANUAL DE TARIFAS La Interamericana, S. A., Compañía de Seguros. México, 1985.

CONDICIONES GENERALES DE LA PÓLIZA DE SEGURO DE GRUPO DE VIDA Seguros Probursa General de Seguros, S. A. Seguros Monterrey, S. A. Seguros lnteramericana Independencia, S. A.

VENTAS VSEGURO DE VIDA. (MANUAL ELEMENTAL). Seguros América 8anamex, S. A. DIAZ, Contreras Benito TAPIA, Morales Florencia México, D. F. 1978.